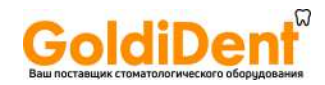

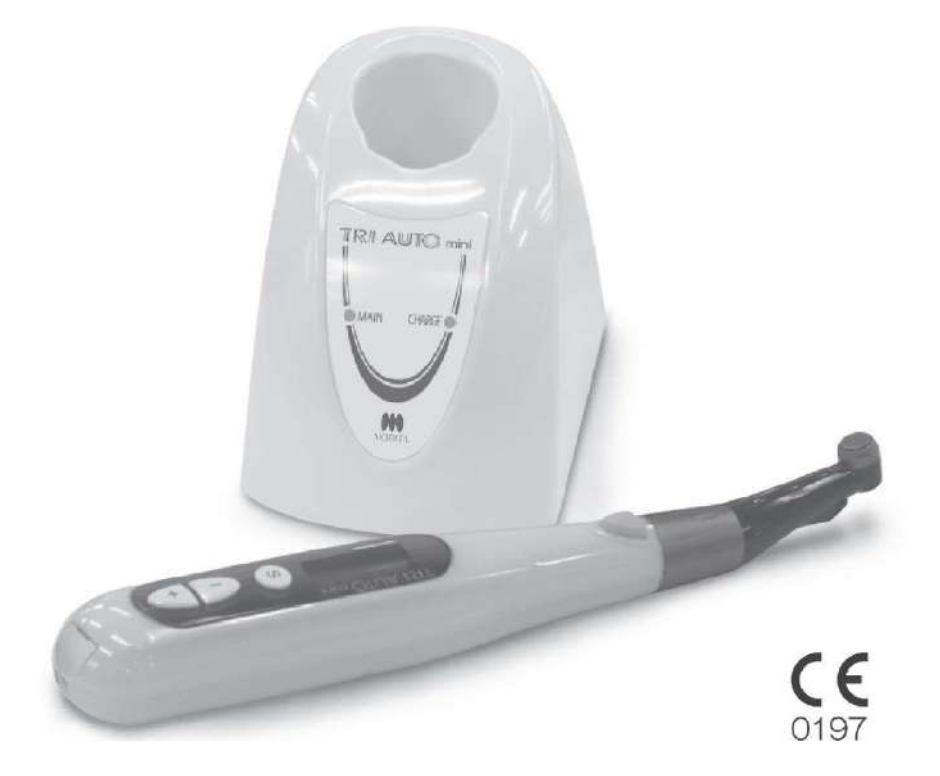

Беспроводной эндодонтический наконечник с электроприводом Tri Auto mini (TR-CM) Руководство по эксплуатации

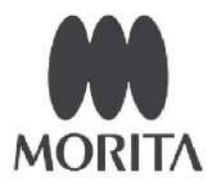

www.goldident.ru

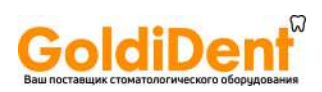

### С о д е р ж а н и е

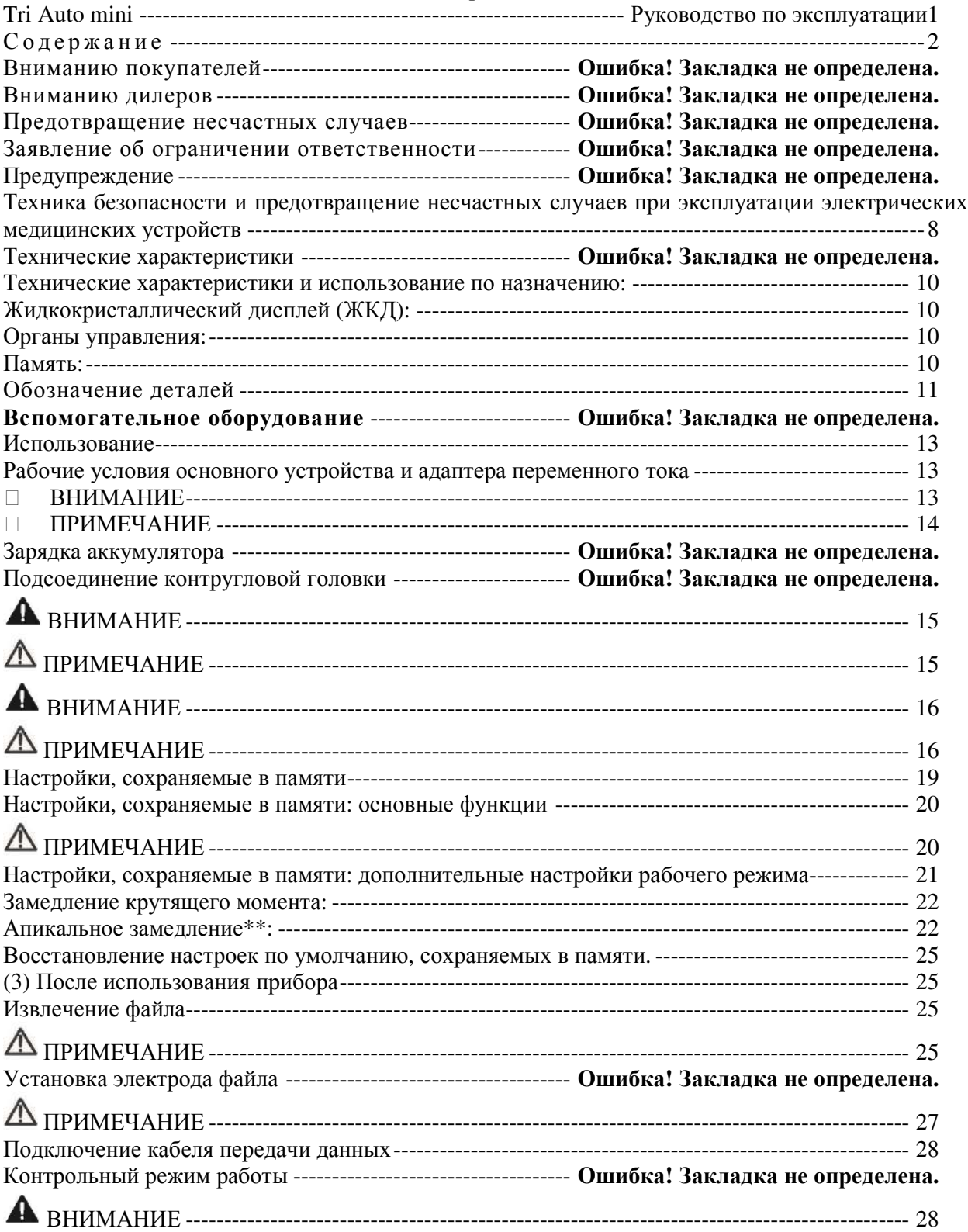

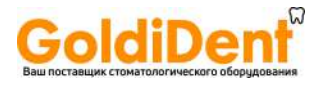

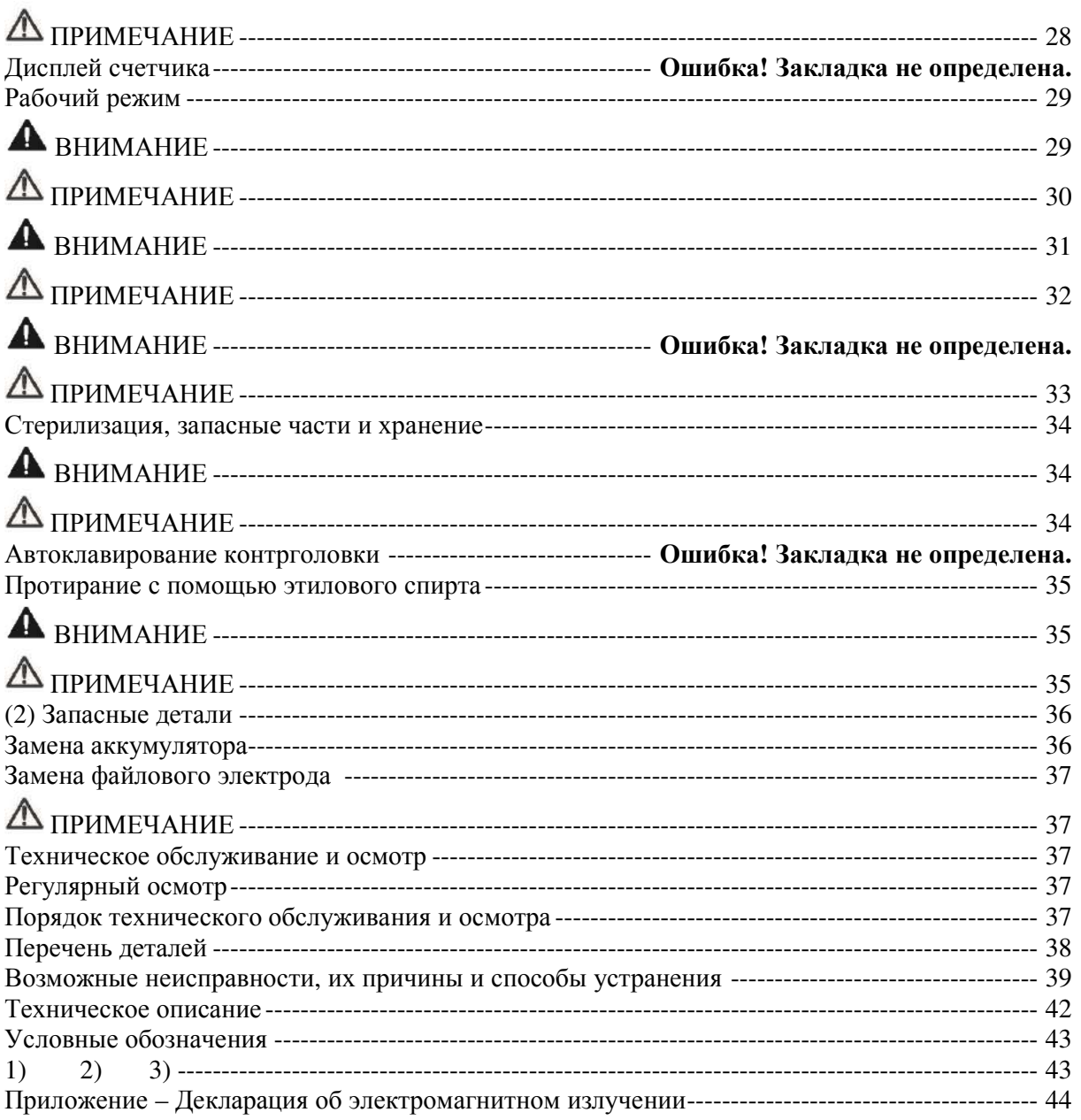

Благодарим Вас за покупку наконечникаTri Auto mini.

Для обеспечения оптимальной техники безопасности и производительности прибора перед его использованием тщательно прочитайте это руководство, уделяя пристальное внимание предупреждающей информации и примечаниям. Храните это руководство в легкодоступном месте для того, чтобы быстро обратиться к нему.

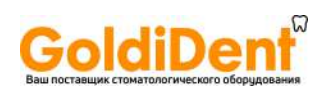

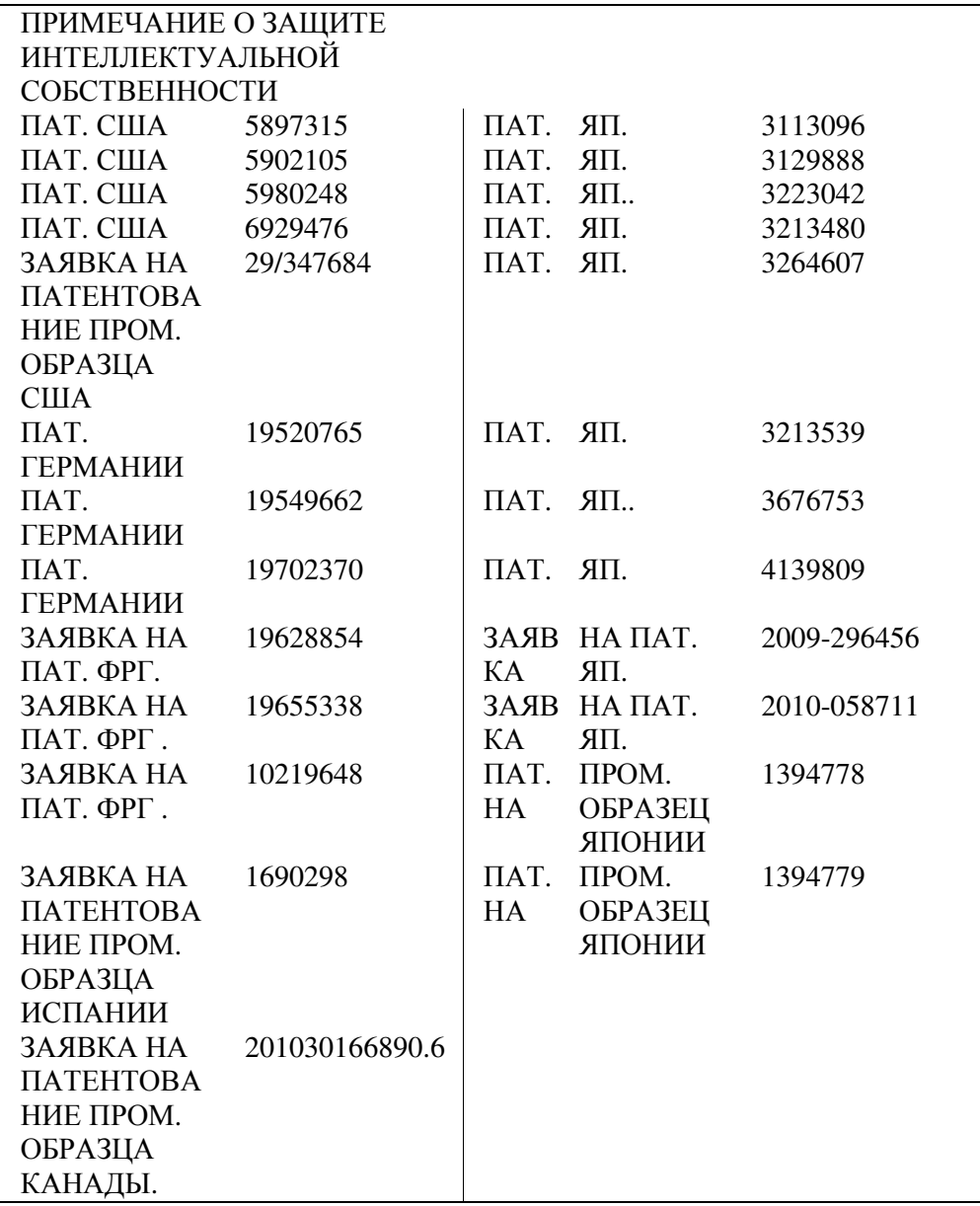

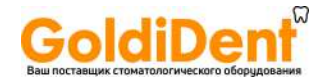

### **Вниманию покупателей**

Никогда не отказывайтесь от получения четких инструкций касательно разных способов использования этого оборудования, указанных в настоящем сопроводительном Руководстве по эксплуатации.

Заполните и подпишите гарантийный талон и отдайте дилеру, у которого Вы приобрели оборудование, его копию талона.

### **Вниманию дилеров**

Никогда не отказывайтесь от предоставления четких инструкций касательно разных способов использования этого оборудования, указанных в настоящем сопроводительном Руководстве по эксплуатации.

После инструктажа покупателя касательно работы оборудования попросите его заполнить и подписать гарантийный талон. Затем заполните Вашу графу в талоне и отдайте покупателю его экземпляр. Не забудьте отправить копию, предназначаемую для изготовителя, в корпорацию J. Morita Mfg.

### **Предотвращение несчастных случаев**

Большинство проблем, связанных с эксплуатацией и обслуживанием оборудования, возникают в результате того, что не уделяется достаточное внимание основным правилам техники безопасности и не прогнозируется вероятность несчастных случаев. Наилучший способ предотвращения проблем и несчастных случаев – это прогнозирование вероятной опасности и эксплуатация устройства в соответствии с рекомендациями изготовителя. Во-первых, тщательно ознакомьтесь со всеми мерами предосторожности и указаниями, относящимися к технике безопасности и предотвращению несчастных случаев; затем эксплуатируйте оборудование с максимальной предусмотрительностью во избежание, как повреждения самого оборудования, так и получения телесных повреждений.

Следующие символы и сообщения означают степень опасности и вреда, которые могут возникнуть в результате игнорирования указаний, которые сопровождаются этими символами и сообщениями:

### ВНИМАНИЕ ПРИМЕЧАНИЕ

(Примечание касательно порядка использования)

# A

Этот знак и сообщение предупреждают пользователя о вероятности очень серьезной травмы или полного разрушения инструмента, а также другого материального ущерба, включая вероятность пожара.

## $\wedge$

 $\Omega$ 

 $\overline{a}$ 

Этот знак и сообщение предупреждают пользователя о вероятности умеренной травмы или повреждения инструмента.

\* Знаки предупреждения ( ) и знак примечания ( ), которые появляются рядом с основным текстом с правой стороны страницы, относятся к разделу «Предупреждения и примечания» на

следующей странице, где разъясняется их значение.

Этот знак предупреждает пользователя о важных моментах при эксплуатации оборудования или о риске его повреждения.

Пользователь (например, больница, клиника и т.д. ) являются стороной, ответственной за техническое обслуживание и надлежащую эксплуатацию медицинского прибора.

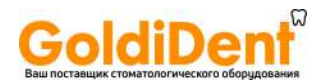

Настоящий инструмент должен использоваться только стоматологами и другими дипломированными специалистами. Нельзя использовать этот инструмент в любых других целях, кроме его специального стоматологического предназначения.

Федеральный закон ограничивает продажу этого прибора со стороны или по заказу стоматолога (применимо в США).

### **Заявление об ограничении ответственности**

Корпорация J. Morita Mfg. не несет ответственность за несчастные случаи, повреждение оборудования или телесное повреждение в результате:

1. ремонта, выполненного персоналом, неуполномоченным корпорацией J. Morita Mfg.;

2. любых изменений, модернизации или переоборудования ее изделий;

3. использования изделий или оборудования, выпущенных другими изготовителями, кроме тех, которые указанны корпорацией J. Morita Mfg.;

4. технического обслуживания или ремонта с использованием деталей или узлов, отличающихся от тех, которые указаны корпорацией J. Morita Mfg., и которые не соответствуют своему изначальному состоянию;

5. эксплуатации оборудования способами, отличающимися от способов эксплуатации, указанных в настоящем руководстве, или в результате несоблюдения техники безопасности и предупреждений, изложенных в настоящем руководстве;

6. условий и окружающей обстановки на рабочем месте или условий установки, которые не соответствуют условиям и окружающей обстановке, указанным в настоящем руководстве, таких как неподходящий источник электропитания;

7. пожаров, землетрясений, наводнений, загорания от молнии, стихийных бедствий или актов непреодолимой силы.

Корпорация J. Morita Mfg. будет поставлять запасные части и выполнять ремонт изделий в течение 10 лет после того, как выпуск изделия будет прекращен.

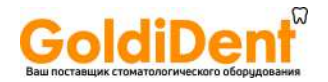

## **Предупреждение и запрещение**

### **Предупреждение**

1 Настоящее устройство не должно подключаться или использоваться в сочетании с другим аппаратом или системой. Оно не должно использоваться как неотъемлемый компонент с любым другим аппаратом или системой.

Корпорация J. Morita Mfg. не несет ответственность за несчастные случаи, повреждение оборудования, телесное повреждение или любую другую неисправность в результате игнорирования этого предупреждения.

1 Необходимо использовать резиновый изолятор слюны при выполнении эндодонтической обработки.

**Запрещение :**Это сообщение означает, когда не допускается использовать оборудование

• Интерференция электромагнитных магнитных волн может стать причиной работы этого устройства в ненормальном, беспорядочном и возможно опасном режиме. Сотовые телефоны, приёмо-передатчики, ПДУ и все другие приборы, которые передают электромагнитные волны, и которые находятся внутри здания, должны быть выключены.

• Инструменты, которые производят значительный электрический шум, такие как электроножи, могут быть причиной ненормальной работы наконечника Tri Auto mini. Выключите наконечник Tri Auto mini перед использованием любых инструментов, которые производят электрический шум.

• Нельзя использовать этот инструмент на пациентах, которые носят кардиостимулятор или имплантируемый кардиовертер дефибриллятор (ICD).

• Осветительные приборы, такие как люминесцентные лампы и кинескопы, в которых используется инвертор, могут быть причиной некорректной работы наконечника Tri Auto mini. Нельзя использовать наконечник Tri Auto mini вблизи указанных приборов.

- Настоящее устройство не должно подключаться или использоваться в сочетании с другим аппаратом или системой. Оно не должно использоваться как неотъемлемый компонент с любым другим аппаратом или системой. Корпорация J. Morita Mfg. не несет ответственность за несчастные случаи, повреждение оборудования, телесное повреждение или любую другую неисправность в результате игнорирования вышеизложенных запрещений.

• Нельзя использовать это устройство в медицинской операционной комнате.

• Невозможно выполнять точные измерения в заблокированных каналах

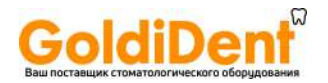

### **Техника безопасности и предотвращение несчастных случаев при эксплуатации электрических медицинских устройств**

1. Только полностью подготовленный и квалифицированный персонал имеет право эксплуатировать оборудование.

2. Моменты, на которые необходимо обратить должное внимание при установке оборудования.

1) Располагайте прибор в месте, не подверженном влажности.

2) Устанавливайте прибор в месте, где он не будет повреждаться под воздействием атмосферного давления, температуры, влажности, прямого солнечного света, пыли, солей или сернистых соединений.

3) Прибор не должен подвергаться опрокидыванию, чрезмерной вибрации или ударам (в том числе во время транспортировки и погрузочно-разгрузочных работ).

4) Нельзя устанавливать прибор там, где хранятся реагенты, или там, где могут отпускаться газы.

5) Соблюдайте все технические условия на электротехническое оборудование, включая частотность (Гц), напряжение (В) и предельно допустимый ток (A) (потребляемая мощность).

6) Оборудование должно быть надлежащим образом заземлено.

3. Моменты, на которые необходимо обратить должное внимание перед использованием оборудования.

1) Осмотрите все соединения переключателя, полярность, настройки по шкале, счетчикам, чтобы удостовериться в том, что оборудование будет работать надлежащим образом.

2) Удостоверьтесь в том, что заземление выполнено надлежащим образом.

3) Удостоверьтесь в том, что все шнуры подключены надлежащим образом.

4) Учтите, что одновременное использование более одного инструмента или устройства может создать опасную ситуацию или привести к ошибке в диагнозе.

5) Еще раз убедитесь в безопасности наружных контуров или систем, непосредственно подключенных к пациенту.

4. Моменты, на которые необходимо обратить должное внимание при использовании оборудования.

1) Нельзя использовать оборудование для лечения или диагностики в большем количестве или в течение более длительного времени, нежели это необходимо.

2) Сохраняйте постоянную бдительность в отношении ненормальных условий состояния оборудования и пациента.

3) Принимайте соответствующие меры, такие как выключение оборудования, с целью обеспечения безопасности пациента в случае обнаружения любых отклонений в работе оборудования или в состоянии пациента.

4) Примите меры к тому, чтобы пациент не трогал руками оборудование и не управлял его работой.

5. Моменты, на которые необходимо обратить должное внимание после использования оборудования.

1) В установленном порядке выключите питание прибора после возврата шкальных индикаторов, переключателей и т.д. в их начальное положение.

### www.goldident.ru

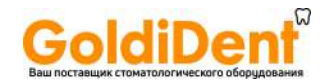

2) При отсоединении шнуров не прилагайте чрезмерных усилий и не тяните за сам шнур.

3) Следующие моменты необходимо учитывать при постановке оборудования на хранение:

(1) В месте хранения оборудование должно быть защищено от намокания.

(2) В месте хранения оборудование должно быть защищено от любых повреждений под воздействием атмосферного давления, температуры, влажности, прямого солнечного света, пыли, солей или сернистых соединений.

(3) Оборудование должно быть защищено от опрокидывания, вибрации, ударов и т.д. (в том числе при его перемещении).

(4) В месте хранения должны отсутствовать реагенты и газы.

4) Все вспомогательное оборудование, шнуры, направляющие должны содержаться в чистоте, расположены надлежащим образом и аккуратно убираться на место.

5) Перед постановкой на хранение оборудование следует очистить, чтобы оно было готово для использования в следующий раз.

6. В случае обнаружения неисправности или дефекта оператор должен прикрепить письменное извещение о том, что оборудование вышло из строя, не пытаясь самостоятельно ремонтировать оборудование; ремонтные работы должны выполняться квалифицированными мастерами.

7. Нельзя каким-либо образом модернизировать оборудование.

8. Уход и осмотр

1) Необходимо регулярно осматривать все оборудование и его компоненты.

Оборудование, которое не использовалось некоторое время, необходимо всегда осматривать, чтобы перед его использованием удостовериться в том, что оно функционирует надлежащим образом и безопасно

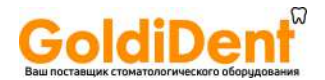

### **Технические характеристики и использование по назначению:**

Устройство Tri Auto mini представляет собой компактный, беспроводный эндодонтический наконечник, оснащенный электроприводом, для подготовки и расширения корневых каналов. Наконечник можно подключать к апекслокатору Root ZX mini (продается отдельно).

Инструкции, как использовать наконечник Tri Auto mini в комплекте с апекслокатором Root ZX mini, излагаются на голубом фоне, аналогичном этому фону.

Жидкокристаллический дисплей (ЖКД):

ЖКД удобен для просмотра, и на нем отображены все настройки, а также режим работы электромотора.

Органы управления:

**Speed:** Можно устанавливать одиннадцать скоростей вращения от 50 до 1000 об/мин.

**Torque Reverse:** С целью уменьшения риска заклинивания направление вращения электропривода автоматически

изменяется на обратное в случае, если нагрузка, создаваемая крутящим моментом, превысит заданное

значение,

.

**Slow Down:** Вращение файла замедляется по мере увеличения крутящего момента. Вращение файла замедляется по мере его приближения к верхушке корня зуба в случае, когда наконечник Tri Auto mini подключен к апекслокатору Root ZX mini.

**Forward & Reverse :** Файл может вращаться как в поступательном, так и обратном направлении.

**Auto Start & Stop\*:** Файл начинает вращаться, когда он вставляется в канал, и останавливается, когда вынимается из канала.

**Apical Reverse or Stop\*:** Электропривод вращается в обратном направлении или останавливается когда кончик файла достигнет заданной позиции внутри канала,

**Apical Torque Reduction\* :** Величина крутящего момента реверсивного вращения автоматически уменьшается по мере приближения файла к верхушке корня зуба.

\* Эти органы управления могут использоваться в случае, если наконечник Tri Auto mini подключен к апекслокатору Root ZX mini.

Память:

Шесть комбинаций величин скорости, крутящего момента и т.д. можно сохранить в памяти прибора

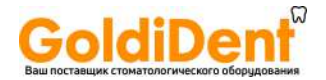

### Обозначение деталей и вспомогательное оборудование

### Обозначение деталей

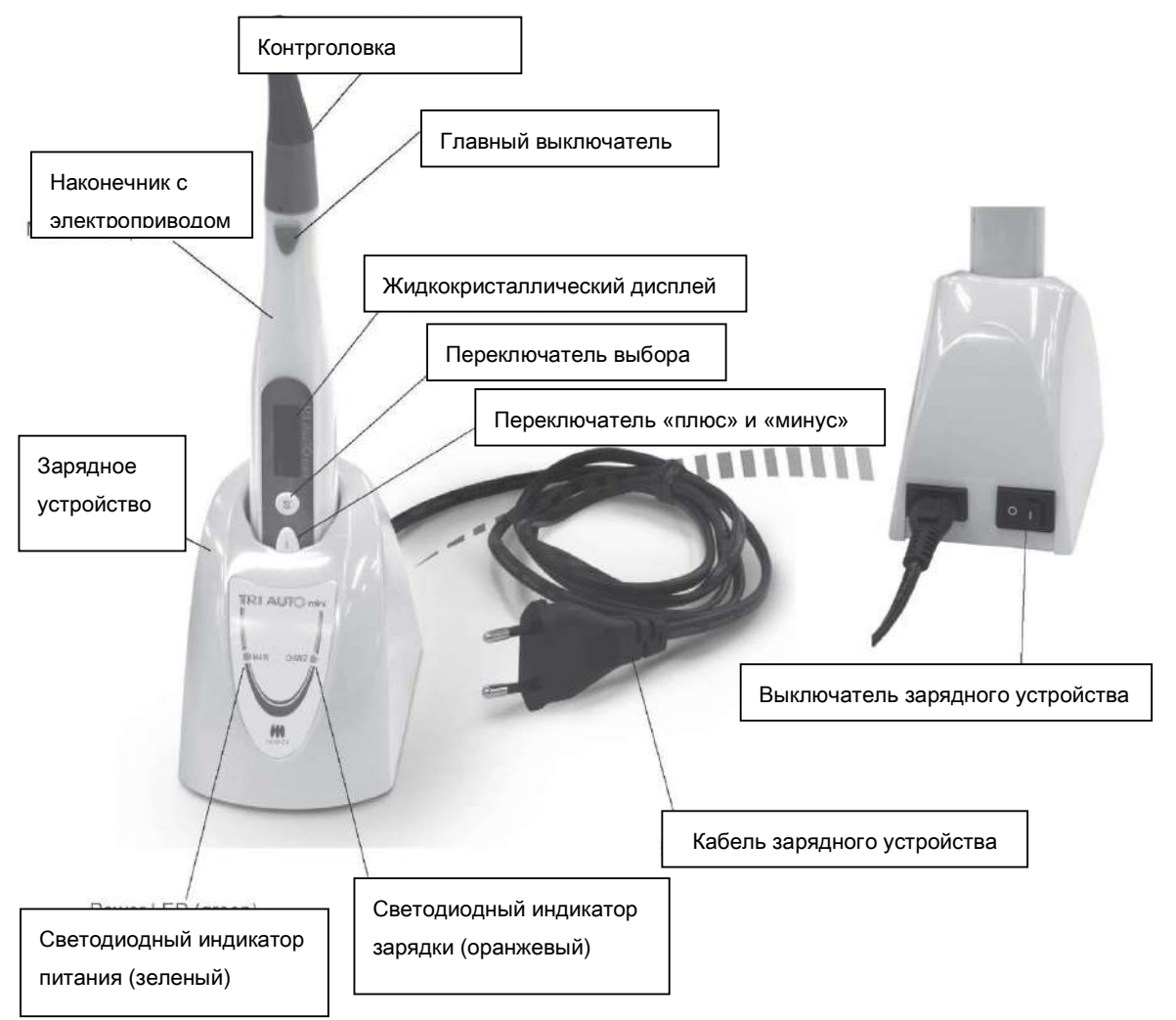

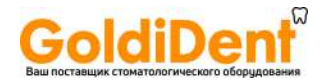

### Вспомогательное оборудование

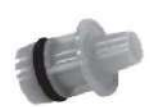

Переходник для смазки \* Используйте этот же переходник при замене баллончика AR-спрея

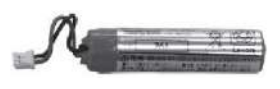

Аккумуляторная батарея \*внутри наконечника с электроприводом

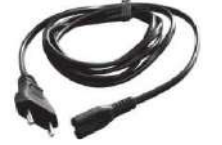

Кабель зарядного устройства

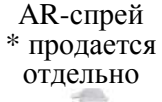

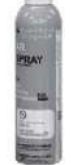

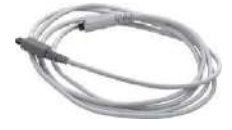

Соединительный кабель (Опция)

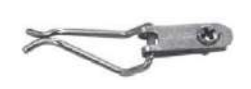

Файловый электрод (Опция)

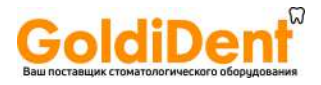

### **Использование**

Рабочие условия основного устройства и зарядного устройства

Температура: от +10°С (50°F) до +40°С (104°F), относительная влажность: 30 ~ 75 % (без конденсации), атмосферное давление : 700 ~ 1060 гПа

\* Если прибор не использовался некоторый период времени, то перед его использованием удостоверьтесь в надежности его работы.

(1) Перед использованием

\* Температура окружающего воздуха (комнатная температура) при зарядке должна быть в пределах от 10°C (50°F) до 40°C (104°F).

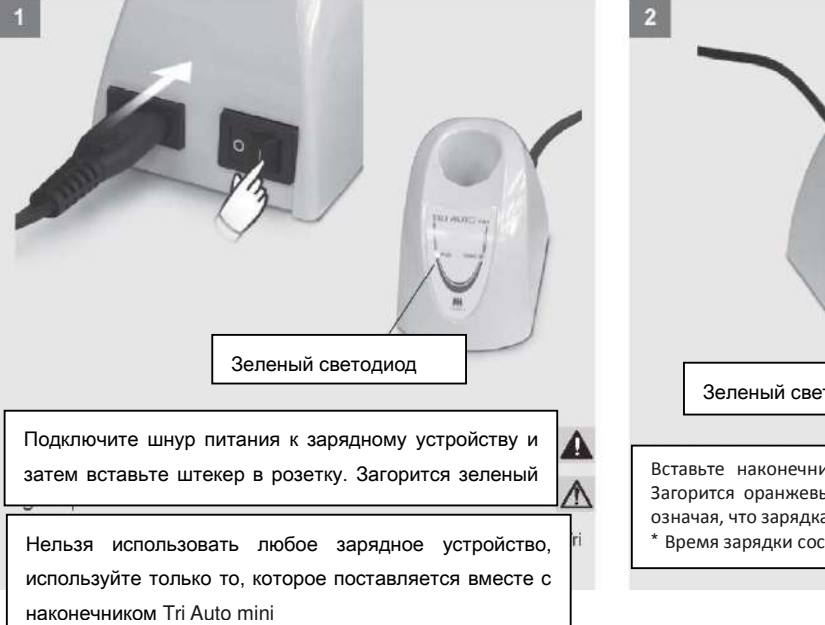

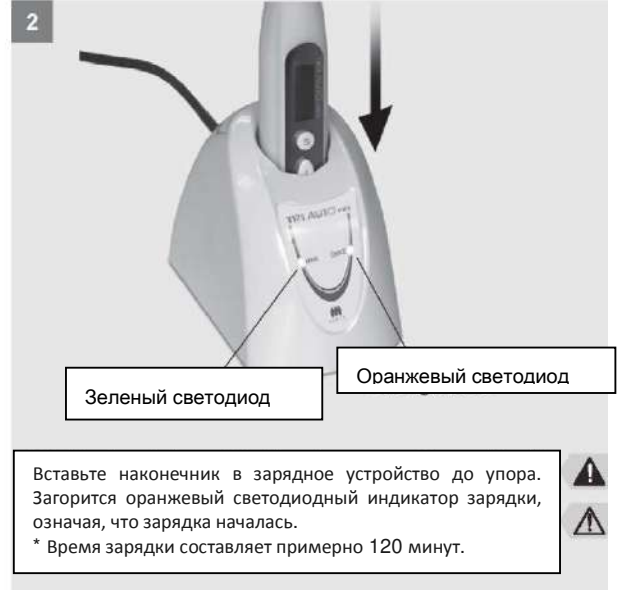

Заряжайте аккумуляторную батарею до тех пор, пока индикатор мощности батареи не дойдет до последней метки.

Если оранжевый светодиодный индикатор сразу погаснет или не загорится при вставлении наконечника в зарядное устройство, то это означает, что аккумуляторная батарея вероятно полностью заряжена.

Чтобы убедиться в этом, выньте наконечник из зарядного устройства и снова вставьте его туда обратно.

Убедитесь в том, что на контактах наконечника и зарядного устройства отсутствует мусор, в частности металлические частицы. Протрите контакты тряпкой, смоченной в этиловом спирте, чтобы удалить любые посторонние частицы.

При протирании участков зарядки нельзя слишком сильно нажимать на них; так можно погнуть электрические контакты.

Нельзя оставлять зарядное устройство там, где оно будет подвергаться воздействию прямых солнечных лучей

#### $\blacktriangle$ ВНИМАНИЕ

- В случае если во время зарядки аккумуляторной батареи случится гроза, нельзя прикасаться к зарядному устройству или его шнуру, так как существует риск получения электрического удара.Нельзя брать в руки влажное зарядное устройство или использовать его в местах, где оно может подвергаться воздействию сырости.

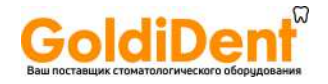

#### $\Delta$ ПРИМЕЧАНИЕ

- Аккумуляторная батарея не заряжается во время транспортировки прибора с заводаизготовителя и должна заряжаться перед использованием прибора. Нельзя тянуть или выдергивать шнур при отключении зарядного устройства. Всегда беритесь за штекер шнура используйте только шнур питания, входящий в комплект поставки, и всегда вставляйте его концы в гнездо и розетку.

Зарядное устройство и шнур питания должны находиться вне пределов так называемой окружающей обстановки пациента (в радиусе не менее 2.0 м вокруг пациента Зарядка аккамулятора

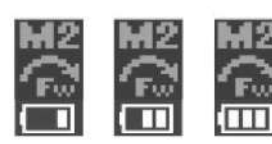

Количество полосок показывает, какова остаточная мощность аккумулятора. Подзарядите аккумулятор, если видна только одна полоска.

В случае если аккумулятор почти полностью разряжен, наконечник Tri Auto mini автоматически выключится по истечению примерно 10 секунд. ПАГ ЕЕ Как можно скорее подзарядите аккумулятор.

 $A$ bn -  $St$ ор Если напряжение аккумулятора становится очень низким, и нагрузка на файл возрастает, электропривод может остановиться, и прибор nwBa самостоятельно выключается.

Это предусмотрено в целях техники безопасности; в это случае напряжение аккумулятора недостаточно для стабильной работы привода. Подзарядите аккумулятор, если на экране дисплея часто отображается сообщение, показанное слева

Подсоединение контрголовки

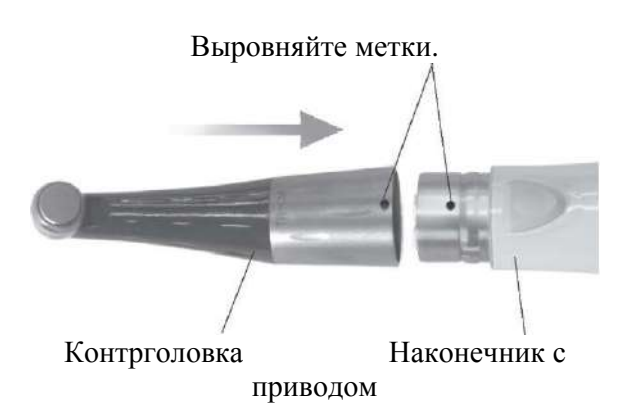

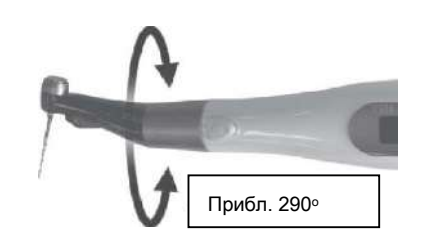

Диапазон поворота контрголовки составляет примерно 290°. Установите ее так, чтобы она достигала участка обработки, и был хорошо виден экран дисплея.

Нельзя пытаться повернуть контрголовку за пределы диапазона ее поворота.

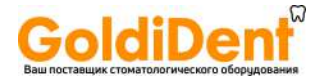

Установите на одном уровне метки на соединяемых деталях и вдвигайте контрголовку в

наконечник до тех пор, пока не раздастся щелчок.  $\mathbb{A}$ 

Контрголовку необходимо смазать с помощью спрея AR перед ее первым

использованием. Обратитесь к разделу «Автоклавирование контрголовки».

## **ВНИМАНИЕ**

• Убедитесь в том, что детали соединений наконечника и контрголовки не имеют повреждений. Неправильное соединение может привести к произвольному изменению вращения привода на обратное и стать причиной травмы пациента.

## **ПРИМЕЧАНИЕ**

Вдвиньте контрголовку до упора в наконечник и затем слегка потяните за нее, чтобы убедиться в том, что она надежно встала на место

Установка файла

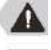

Нажмите кнопку отпирания файла и Д удерживайте ее в нажатом положении.

Вставьте файл и поворачивайте его взад и вперед до тех пор, пока он не войдет в контакт с фиксатором.

Задвиньте файл до упора в фиксатор. Отпустите кнопку отпирания файла.

Используйте файлы из никель-титанового сплава или нержавеющей стали.

Для использования вместе с апекслокатором Root ZX mini подключите файловый электрод и кабель передачи данных. Кнопка отпирания файла

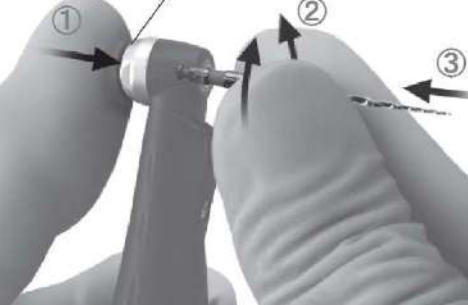

### **ВНИМАНИЕ**

• Нельзя использовать деформированный или поврежденный файл.

• Слегка потяните за файл, чтобы убедиться в том, что он надежно встал на место. Если файл не встанет надежно на место, он может выскочить и поранить пациента.

## **ПРИМЕЧАНИЕ**

• Проявляйте осторожность при вставлении и

вытаскивании файлов, чтобы не поранить пальцы.

• Вставление и вытаскивание файлов без нажатия кнопки отпирания могут привести к повреждению фиксатора.

• Убедитесь в том, что выключили наконечник Tri Auto mini перед вставлением и вытаскиванием файлов.

Не подсоединяйте файловый электрод, если наконечник не подключен к апекслокатору Root ZX mini

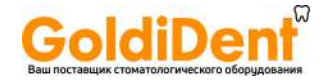

### Контрольный режим работы

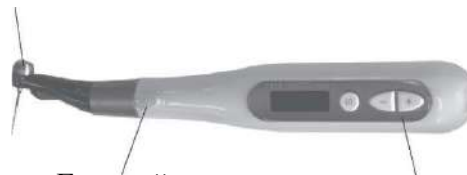

Если возникнет неисправность, наконечник Tri Auto mini перестанет работать. В этом случае свяжитесь с Вашим локальным дилером или корпорацией J. Morita. Цифра, которая появится после слова Error (ошибка) будет зависеть от типа неисправности.

Главный Переключатель «плюс» и «минус» выключа тель

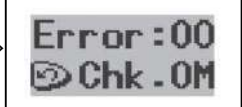

Убедитесь в том, что файл надежно вставлен на место; слегка потянув за него.

Включите режим Check operation («Контрольный пуск»).

Включите главный выключатель и, используя переключатели «плюс» или «минус» выберите настройки, сохраненные в памяти прибора . Затем снова включите главный выключатель, чтобы увидеть, безотказно ли работает наконечникTri Auto mini.

Обратитесь к стр. 18 на предмет указаний по проверке работы наконечника Tri Auto mini в случае, если он подключен к апекслокатору Root ZX mini.

## **ВНИМАНИЕ**

• Апробируйте работу наконечника Tri Auto mini вне ротовой полости, чтобы убедиться в надежной работе прибора перед его применением с целью лечения.

• Некоторые каналы могут оказаться не предрасположенными к расширению ; всегда делайте рентгенографию для проверки каналов.

• Файл из никель-титанового сплава может неожиданно ломаться в зависимости от кривизны и формы канала; прекратите использование файла, если Вы заметите или почувствуете, что с ним что-то не в порядке.

• С течением времени файлы могут ломаться по причине усталости металла, и их следует заменять до того, как они достигнут этого состояния.

• Электрический шум или неисправность могут препятствовать управлению электроприводом. Нельзя полностью полагаться на автоматическое управление прибором; всегда следите за сообщениями на экране дисплея и используйте тактильную обратную связь.

• Файлы могут заклинивать или ломаться, если прилагать к ним излишнее усилие.

• Файлы могут ломаться даже в случае, когда включается его реверсивное вращение, в зависимости от заданного значения. Нельзя прилагать чрезмерное усилие к рашпилю.

• Файлы, предназначенные для использования с электродвигателями, легко ломаются в случае приложения к ним излишнего усилия. Нельзя также использовать файлы для обработки каналов с чрезмерной кривизной.

• Перед использованием файлов всегда осматривайте их на наличие растяжения или другой деформации или повреждения. Любой вид деформации может привести к поломке файла.

• Нельзя допускать того, что кнопка отпирания файла на контрголовке прижималась к зубу, расположенному напротив участка обработки; это может привести к выбросу файла и ранению.

• Нельзя нажимать кнопку отпирания файла при работающем электроприводе. Он может нагреваться и вызвать ожог, или файл может выскочить и стать причиной ранения.

## **ПРИМЕЧАНИЕ**

• Прекратите использование наконечника Tri Auto mini, если почувствуете или заметите чтолибо необычное. Наконечник Tri Auto mini не может использоваться для обработки любого канала и должен применяться наряду с расширением каналов вручную.

• Файлы наиболее легко ломаются на больших оборотах; всегда следуйте рекомендациям производителя по их использованию. Перед их использованием всегда проверяйте настройки скорости вращения.

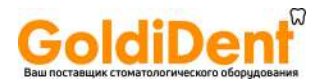

• Нельзя использовать любые типы файлов, следует использовать только файлы из никельтитанового сплава или нержавеющей стали.

• Никель-титановые файлы легко ломаются; обратите внимание на следующие пункты.

• Перед использованием никель-титанового файла откройте вручную канал до апикальной перетяжки.

• Не прилагайте излишнее усилие, чтобы вставить файл.

• Вначале удалите из корневого канала все посторонние частицы, такие как остатки ваты.

- Не прилагайте излишнее усилие при продвижении файла внутри корневого канала.
- Не используйте файл для обработки каналов с чрезмерной кривизной.

• Старайтесь не пользоваться функцией автоматического включения обратного вращения файла при его продвижении вниз по каналу.

• Нельзя непоследовательно чередовать файлы по их размеру; преждевременное использование более крупного файла может привести к его поломке.

• В случае если появится сопротивление продвижению файла или сработает автоматическое включение вращения файла в обратную сторону, вытащите файл обратно на 3 или 4 мм и снова попытайтесь осторожно продвигать его вниз по каналу. В противном случае замените его рашпилем меньшего размера. Никогда не прилагайте чрезмерного усилия.

• Нельзя продвигать файл с усилием вниз по каналу или прижимать его к стенке корневого канала.

• Нельзя использовать продолжительно один и тот же файл в одном положении, так как это может привести к образованию "ступенек" на стенке корневого канала.

После использования файла всегда вынимайте его из контрголовки

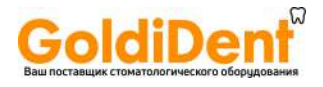

(2) Режим работы

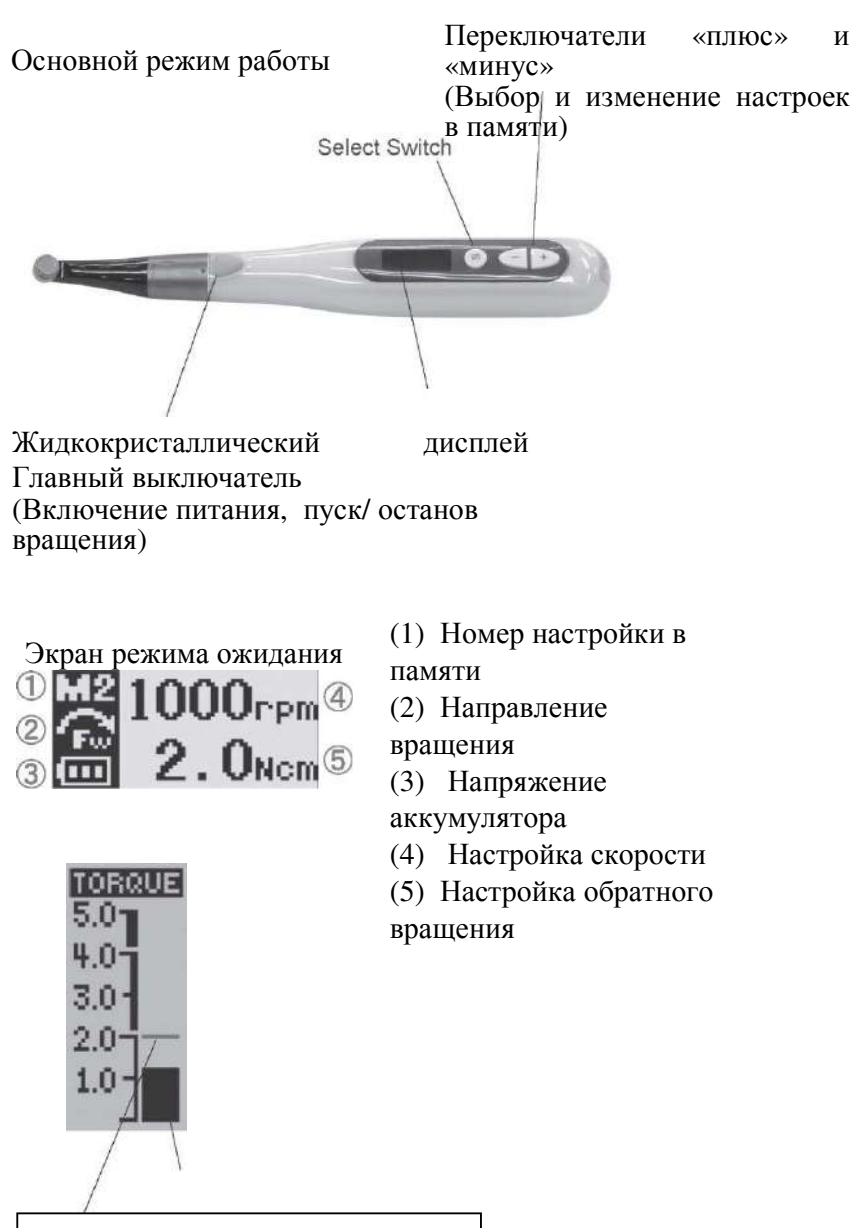

Настройка крутящего момента обратного вращения

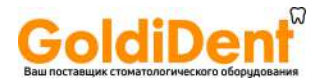

### **1**. **Включение наконечника Turn Tri Auto mini**: **нажмите на главный выключатель**.

На дисплее появится экран ожидания.

Как только появится экран режима ожидания, можно выключить наконечник Tri Auto mini, нажав переключатель выбора и удерживая его в нажатом положении и нажав на кнопку главного выключателя

\* Наконечник Tri Auto mini автоматически выключается, если он не используется в течение 3 минут (заводская настройка).

**2. Выбор номера настройки в памяти: Нажмите на переключатель «плюс» или «минус»**.

Имеется шесть номеров настроек, сохраняемых в памяти прибора для различных комбинаций скорости, крутящего момента обратного вращения и направления вращения.

Фоновая засветка экрана на время изменит свой цвет, если при изменении номера настройки в памяти изменятся какие-либо другие настройки, нежели настройки скорости, крутящего момента обратного вращения и направления вращения.

### **3. Пуск электропривода: Нажмите еще раз на главный выключатель.**

Появится экран крутящего момента.

Если удерживать главный выключатель в нажатом положении при пуске электропривода, тот будет работать только до тех пор, пока переключатель находится в нажатом положении, и остановится, если отпустить переключатель.

Можно изменять настройки крутящего момента обратного вращения при работающем электроприводе, нажимая кнопки «плюс» или «минус».

Цвет фоновой засветки изменяется в зависимости от нагрузки, оказываемой на файл.

\* Фоновая засветка начнет мерцать, если нагрузка будет приближаться к моменту пуска обратного вращения.

### **4**. **Останов электропривода: нажмите снова на главный выключатель.**

На дисплее появится экран ожидания.

В случае подключения прибора к апекслокатору Root ZX mini обратитесь к стр. 19 на предмет показаний счетчика и режима работы.

## ВНИМАНИЕ

Обязательно проверяйте новые настройки всякий раз, когда Вы изменяете номер настроек в памяти прибора.

#### Настройки, сохраняемые в памяти

Ниже представлены заводские настройки. Эти настройки можно изменять.

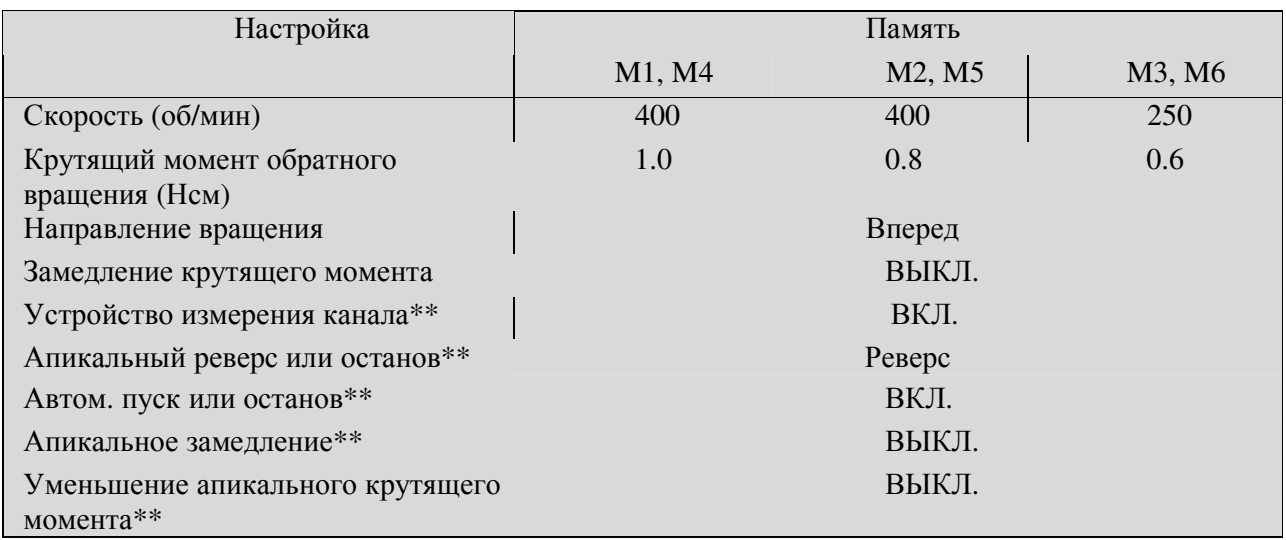

19  $**$  Эти функции лоступны только при полключении прибора к апекслокатору Root ZX mini

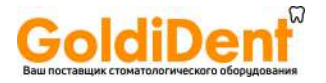

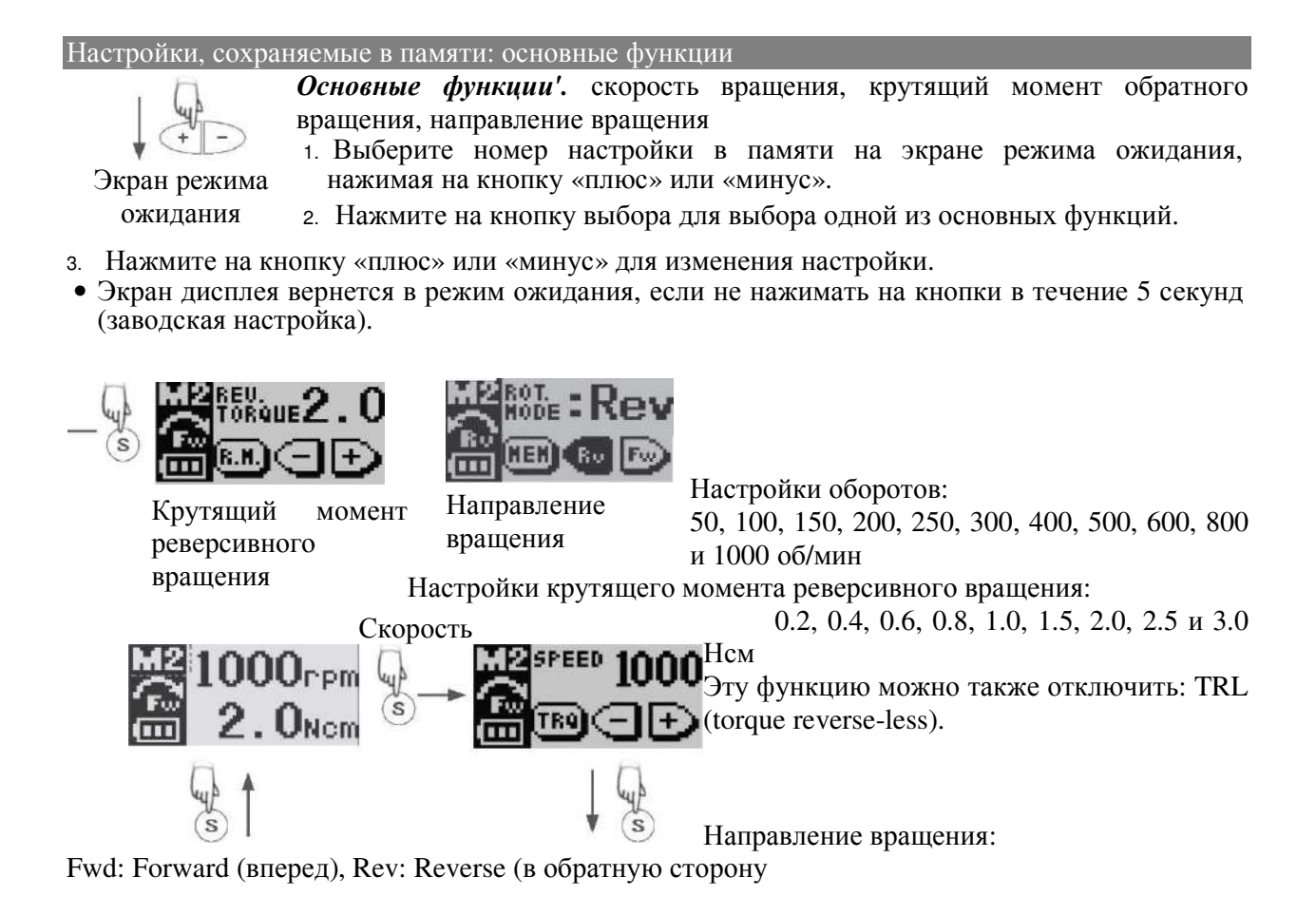

**ПРИМЕЧАНИЕ**

• В случае отключения функции вращения в обратную сторону, файл может заклинить внутри канала и сломаться.

• Настройку крутящего момента реверсивного вращения следует выполнять в зависимости от типа канала и файла.

В случае если функция реверсивного вращения будет срабатывать слишком часто, то измените настройку в сторону порога срабатывания

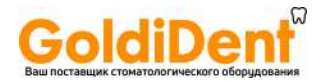

### Настройки, сохраняемые в памяти: дополнительные настройки рабочего режима

*Дополнительные функции:* Замедление крутящего момента (TORQ.SL.D.), Подключение к измерению канала (LINKED FUNCTION1),

Апикальный реверс или останов (APICAL ACT\*\*), Автом. пуск и останов (AUTO STT/STP\*\*), Апикальное замедление (APICAL SL.D\*\*), Апикальное уменьшение крутящего момента (APICAL TRQ.D\*\*)

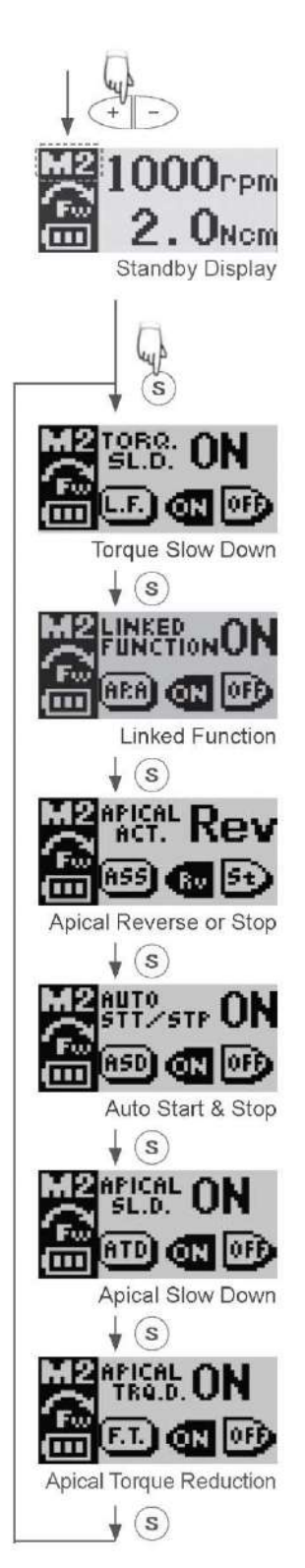

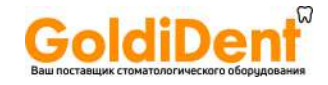

1. Выберите номер настройки в памяти на экране режима ожидания; нажимая на кнопки «плюс» или «минус».

2. Удерживайте переключатель выбора в нажатом положении как минимум в течение 1 секунды, пока не появится экран с дополнительными настройками рабочего режима. 3. Для перехода от одного экранного меню к другому нажимайте переключатель выбора. 4. Измените

настройку; нажимая кнопку «плюс» или «минус».

\* Экран дисплея вернется в режим ожидания, если не нажимать на кнопки в течение 5 секунд (заводская настройка).

### **Замедление крутящего момента**:

При выборе этой опции вращение электропривода замедляется по мере увеличения нагрузки на крутящий момент.

### **Сопряженная функция\*\*:**

При выборе этой опции активируются нижеуказанные функции.

### **Апикальный реверс или останов\*\*:**

Направление вращения файла изменяется на противоположное, или вращение прекращается, если кончик файла дойдет до места, при достижении которого мигает полоска на индикаторе дисплея.

### **Автоматический пуск и останов\*\*:**

При выборе этой опции файл начинает вращаться при вставлении в канал и прекращает свое вращение при вытаскивании из канала.

### **Апикальное замедление**\*\*:

При выборе этой опции обороты файла замедляются по мере его приближения к апексу.

### **Апикальное уменьшение крутящего момента\*\*:**

При выборе этой опции величина крутящего момента, при которой срабатывает включение реверсивного вращения, уменьшается по мере того как кончик файла приближается к апексу.

**\*\*** Эти функции доступны только при подключении прибора к апекслокатору Root ZX mini.

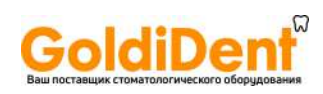

*Другие настройки:* Заводские настройки показаны ниже.

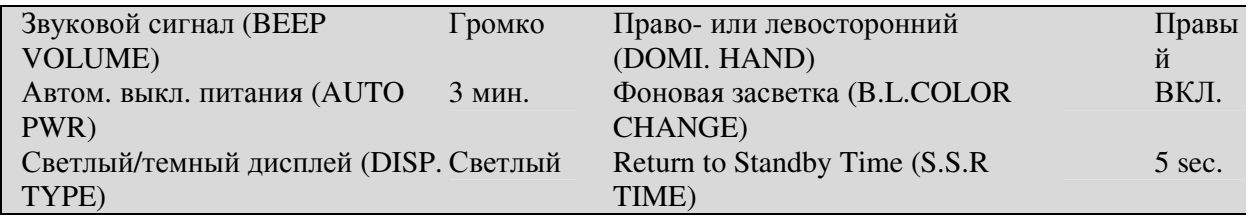

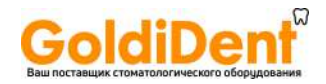

1. При выключенном приборе нажмите кнопку Переключателя выбора и, удерживая ее в нажатом положении, затем нажмите Главный выключатель.

- 2. Нажимайте Переключатель выбора для выбора настроек.
- 3. Нажимайте кнопки «плюс» или «минус» для изменения настройки.

Нажмите Главный переключатель для возврата к экрану режима ожидания

### **Beeper Volume (Громкость прерывистого звукового сигнала):**

Нажимайте кнопку «плюс» или «минус» для настройки громкости прерывистого звукового

сигнала, используемого для команд переключения и звуковых сигналов предупреждения в позицию Off (Выкл.), Low (Тихо) или Big (Громко).

**Auto Power Off Time (Время автоматического выключения питания):**  Время автоматического выключения прибора, если он не используется, может быть установлено в пределах от 1 до 15 минут. Нажимайте кнопки

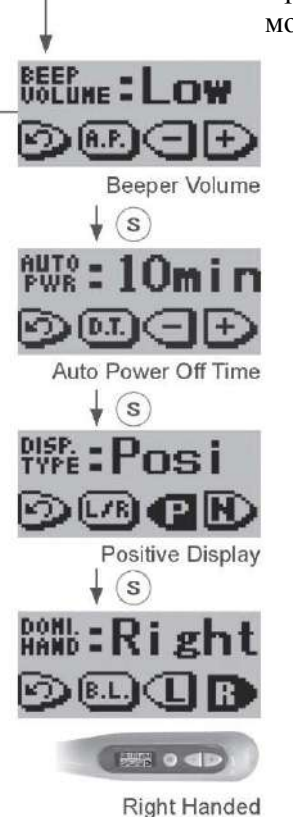

 $\mathbf{r}(\mathbf{s})$ 

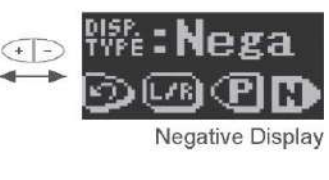

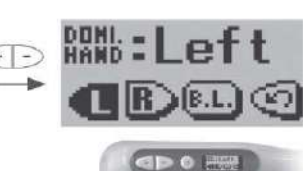

«плюс» или «минус» для настройки этой функции.

**Светлый / темный экран дисплея:**  Установите темный или светлый фон экрана.

### **Право- или левосторонний:**

Настройте экран дисплея для пользователя, являющегося правшой или левшой. Изображение на экране разворачивается обратную сторону пользователялевши.

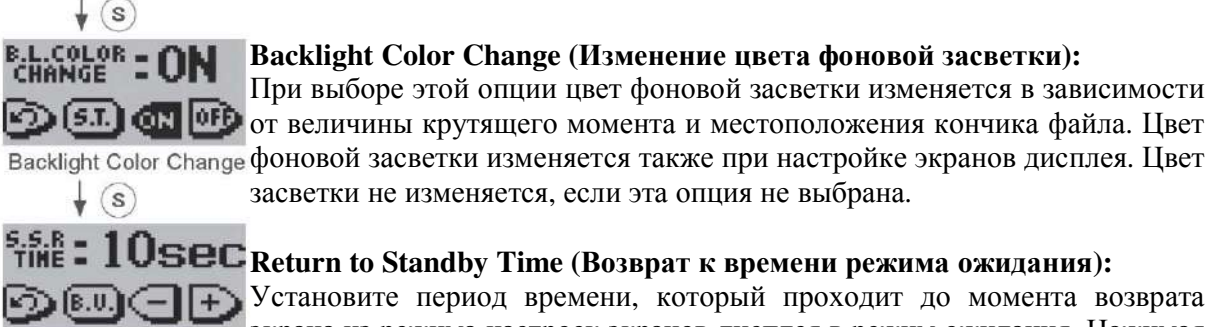

Return to Standby Time экрана из режима настроек экранов дисплея в режим ожидания. Нажимая кнопки «плюс» или «минус» можно установить период продолжительностью от 1 до 15 секунд

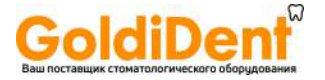

#### Восстановление настроек по умолчанию, сохраняемых в памяти.

Восстановление первоначальных заводских настроек, сохраняемых в памяти прибора, осуществляется следующим способом.

\* Это позволит восстановить первоначальные настройки, сохраняемые в памяти прибора. Невозможно восстановить только одну настройку, сохраняемую в памяти

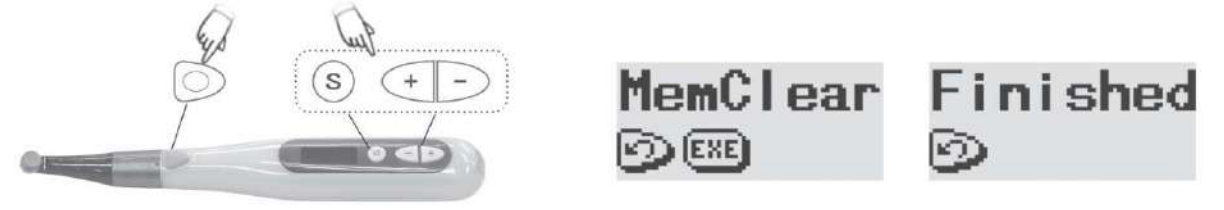

1. Нажмите на кнопку Переключателя выбора, кнопки «плюс» и «минус» и удерживайте их в нажатом положении, затем включите прибор с помощью Главного выключателя.

2. Появится экран "MemClear". Нажмите на кнопку Переключателя выбора для восстановления настроек по умолчанию, сохраненных в памяти, или нажмите на кнопку Главного выключателя для отмены действия.

3. Подождите, пока на экране не появится сообщение "Finished" («Завершено»), и затем нажмите на кнопку Главного переключателя для перехода к экрану режима ожидания. (3) После использования прибора

Извлечение файла

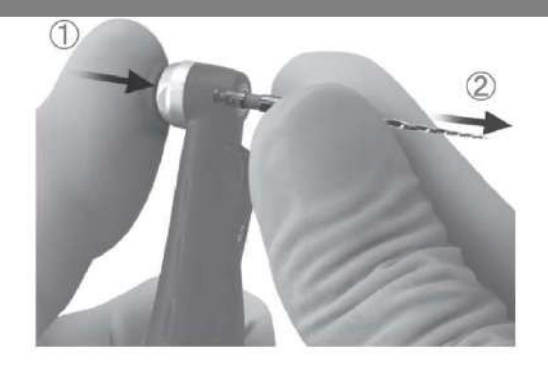

1. Нажмите и удерживайте в нажатом положении кнопку Переключателя выбора и нажмите кнопку Главного выключателя, чтобы выключить питание.

\* Питание выключится автоматически, если прибор не используется, и никакие кнопки не будут нажиматься в течение 3 минут.

2. Нажмите и удерживайте в нажатом положении кнопку отпирания файла и вытащите файл из фиксатора.

## **ПРИМЕЧАНИЕ**

3.

• Проявляйте осторожность при вставлении и вытаскивании файлов, чтобы не поранить пальцы.

• Нельзя вставлять и вытаскивать файлы без нажатия кнопки отпирания : это может привести к повреждению фиксатора.

Убедитесь в том, что выключили прибор перед вставлением и вытаскиванием файлов

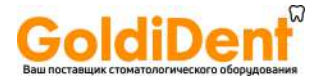

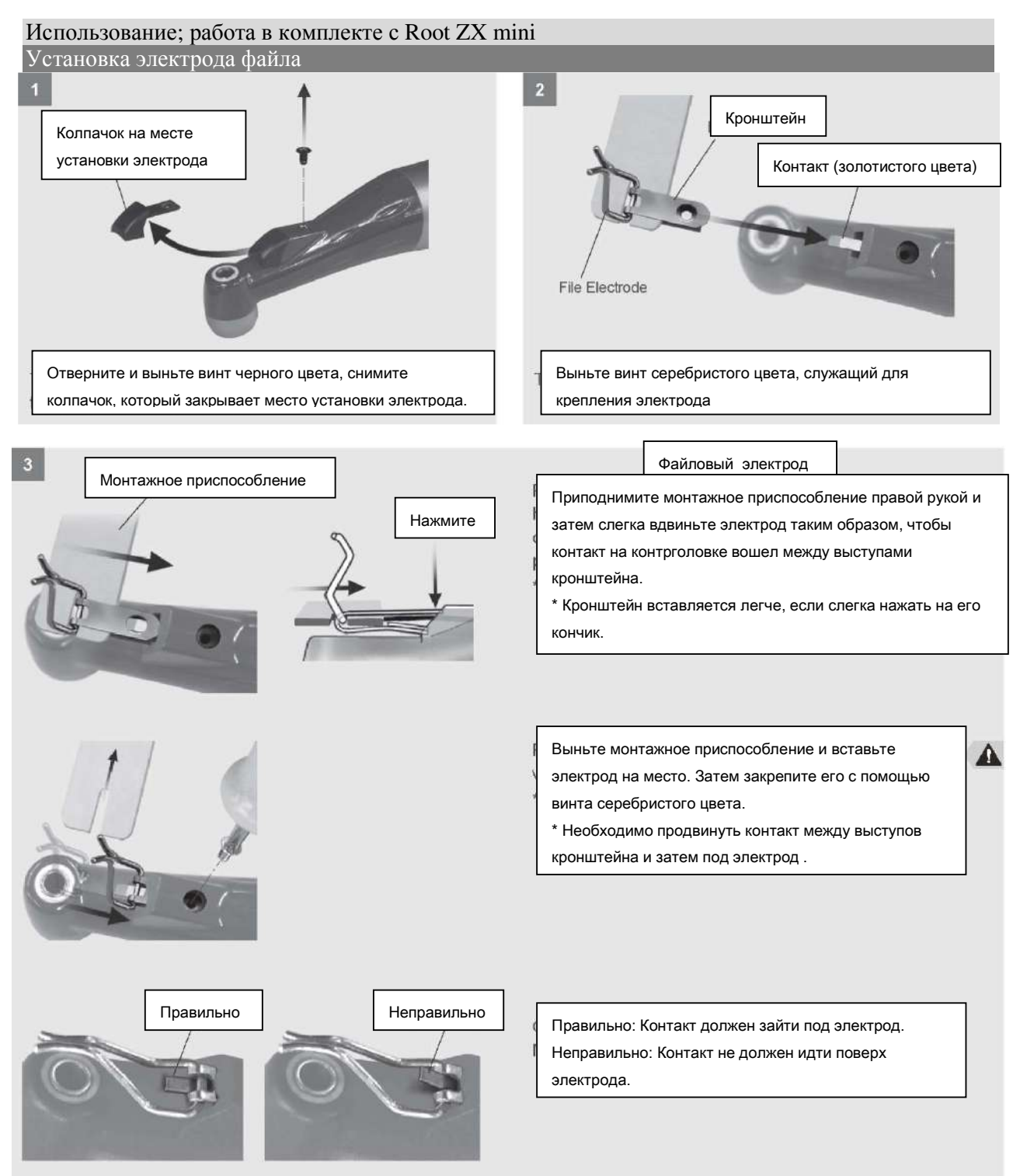

Не перепутайте винт черного цвета для крепления колпачка с винтом серебристого цвета для крепления электрода.

# ВНИМАНИЕ

• Убедитесь в том, что винт надежно затянут; в противном случае он может вылететь и попасть в глотку.

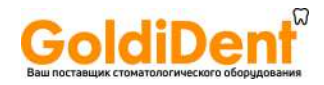

### Установка файлового электрода

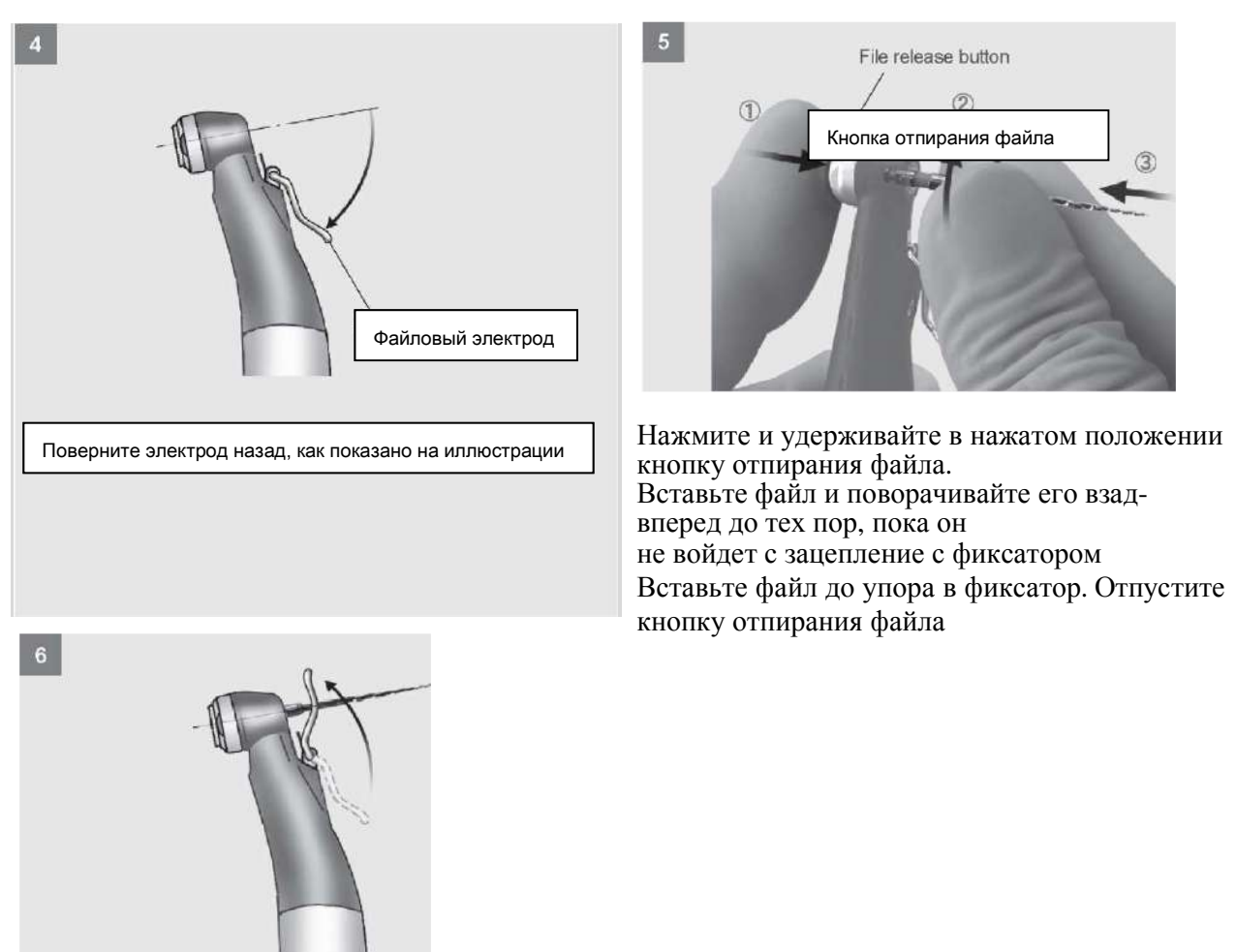

Опустите файловый электрод вниз так, чтобы зажал файл, как показано на иллюстрации.

Вставление и вытаскивание файлов без нажатия кнопки отпирания могут привести к повреждению фиксатора.

Не допускайте, чтобы электрод зажимал режущую часть файла.

Файловый электрод может не подойти к некоторым типам файлов.

Файловый электрод не может устанавливаться на файлы с диаметром стержня более 1.2 мм, файлы с крупными режущими головками, такие как фрезы largo, файлы, стрежень которых не имеют круглую форму, а также на сверла типа Gates Glidden. Не перепутайте винт черного цвета для крепления колпачка с винтом серебристого цвета для крепления электрода

## **ПРИМЕЧАНИЕ**

• Проявляйте осторожность при вставлении и вытаскивании файлов, чтобы не поранить пальцы.

Убедитесь в том, что файл вошел в фиксатор до упора. Слегка потяните за файл, чтобы убедиться в том, что он надежно встал на место

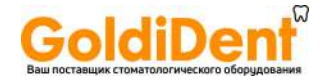

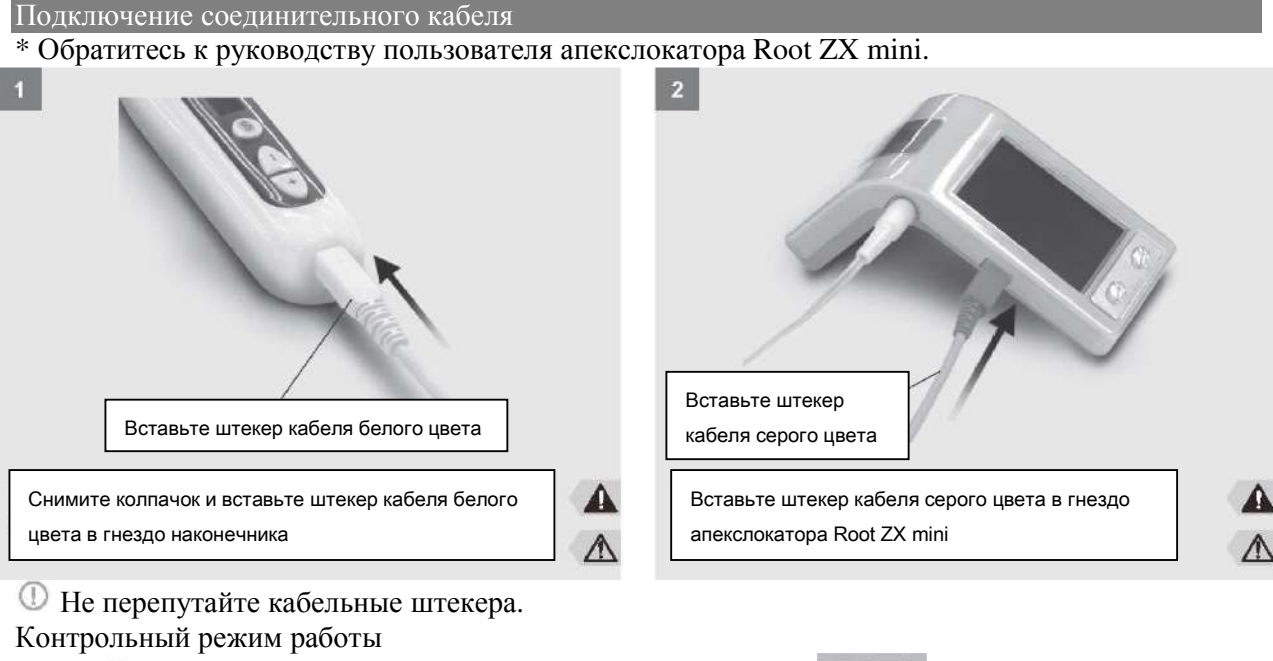

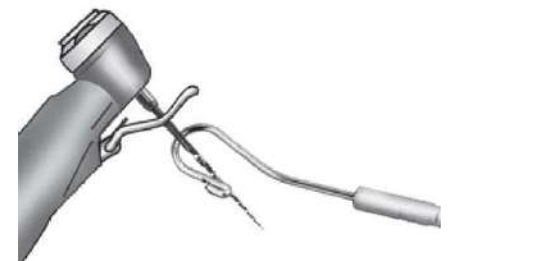

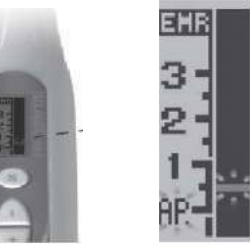

Убедитесь в том, что файловый электрод вошел в надежный контакт с файлом.

■ Коснитесь файла контрэлектродом и убедитесь в том, что все индикаторы на шкалы активны, и на ней отсутствуют участки, где индикация не загорается.

Проявляйте осторожность, так как при выполнении этих действий электропривод может сработать.

## **ВНИМАНИЕ**

• Используйте только специальный кабель, поставляемый в комплекте. Другой кабель может представлять риск в электротехническом отношении и стать причиной повреждения или травмы. Убедитесь в том, что файл вошел в фиксатор до упора. Слегка потяните за файл, чтобы убедиться в том, что он надежно встал на место.

• Перед лечением каждого пациента проверьте работоспособность счетчика и не используйте инструмент, если не загораются все участки на экране дисплея. Это говорит о том, что счетчик не может давать точных показаний.

## **ПРИМЕЧАНИЕ**

• Убедитесь в том, что штекеры вставлены надлежащим образом.

После того, как вставите штекеры, слегка потяните за них, чтобы убедиться в том, что они надежно вставлены. В противном случае передача данных может быть неточной. Не вынимайте штекера и не прикасайтесь чем-либо к ним, когда они вставлены в свои гнезда Дисплей счётчика

\* Обратитесь к руководству пользователя апекслокатора Root ZX mini по поводу сведений об измерении каналов, а также важной информации и примечаний касательно использования этого прибора.

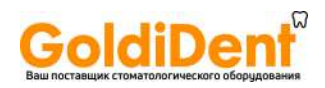

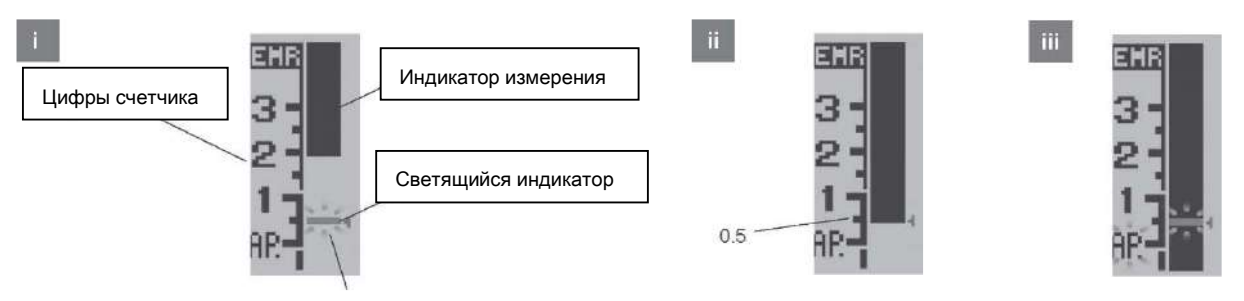

Загорается и гаснет

i. Индикатор измерения показывает местонахождение кончика файла. Светящийся индикатор мерцает, когда файл находится внутри канала.

ii. Показание 0.5 метра означает, что кончик файла находится на расстоянии около 0.5 - 1.0 мм от анатомического апекса\* Цифры 1, 2, и 3 на шкале счетчика не означают длину в миллиметрах.

iii. Если кончик файла зайдет за участок, обозначаемый мерцающим индикатором, то раздастся звуковой сигнал предупреждения, и замерцает фоновая засветка.

Рабочий режим

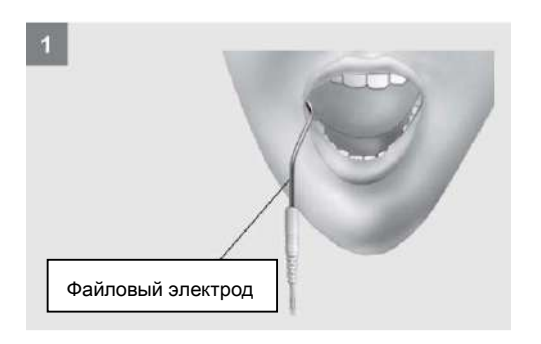

Включите наконечник Tri Auto mini и апекслокатор Root ZX mini. Фоновая засветка дисплея станет желтой.

Подвесьте контрэлектрод на уголок рта пациента.

## **ВНИМАНИЕ**

• В некоторых случаях, например при блокированном корневом канале, выполнение измерений не возможно. (Касательно подробностей обратитесь к разделу руководства по использованию апекслокатора Root ZX mini, где идет речь о каналах, не подходящих для выполнения измерений.)

• Точное измерение не всегда возможно, в частности в случаях ненормальной или необычной морфологии каналов; всегда делайте рентгеноскопию для проверки результатов измерений.

• Если индикация счетчика не активируется при вставлении файла в канал, то это может быть причиной неисправности прибора, и он не должен использоваться.

• Нельзя использовать ультразвуковой аппарат для снятия зубного камня при контрэлектроде, подвешенном на уголке рта пациента; шум этого аппарата может привести к срабатыванию электропривода наконечника, что может стать причиной несчастного случая или травмы.

• Ни в коем случае нельзя допускать того, чтобы контрэлектрод, файловый электрод наконечника или их соединения вступали в контакт с обычным источником питания переменного тока, таким как розетка; так это может стать причиной очень серьезного и опасного электрического удара.

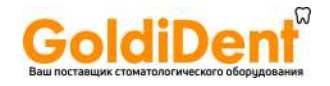

# **ПРИМЕЧАНИЕ**

• Иногда индикатор счетчика может совершать резкие перемещения при вставлении файла в корневой канал, однако он вернется в нормальное положение по мере продвижения файла вниз по направлению к верхушке зубного корня.

• Контрэлектрод, файловый электрод и металлические детали контрголовки могут вызвать побочную реакцию, если пациент испытывает аллергию на металлы. Уточните это у пациента перед использованием наконечника Tri Auto mini.

• Позаботьтесь о том, чтобы медицинские растворы, такие как формалин крезол (FC) или гипохлорит натрия, не попадали на контрэлектрод или контрголовку. В противном случае это может вызвать побочную реакцию, такую как раздражение кожи.

• Файловый электрод нельзя использовать с нижеследующими типами файлов, включая никель-титановые файлы. Используйте указанные файлы без прикрепления к ним файлового электрода.

Файлы с диаметром стержня более 1.2 мм, файлы со стержнями, сечение которых не является круглым, сверла Gates Glidden, инструмент с большой режущей головкой, такие как фрезы largo

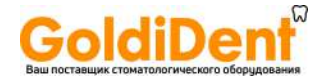

Рабочий режим

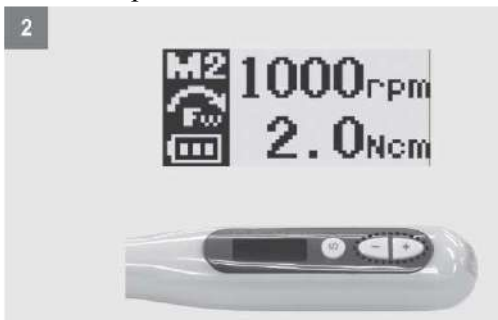

Выберите номер настройки, сохраняемой в памяти (от M1 до M6) с помощью кнопок «плюс» или «минус».

использованием наконечника с электроприводом используйте небольшой ручной файл, например #10 или #15, чтобы вручную проникнуть внутрь корневого канала до апикальной перетяжки.

На файл следует установить файловый электрод

для точного измерения и проверки по приборам. (В некоторых случаях осуществить измерения в корневом канале не представляется возможным по причине кровотечения, слюновыделения

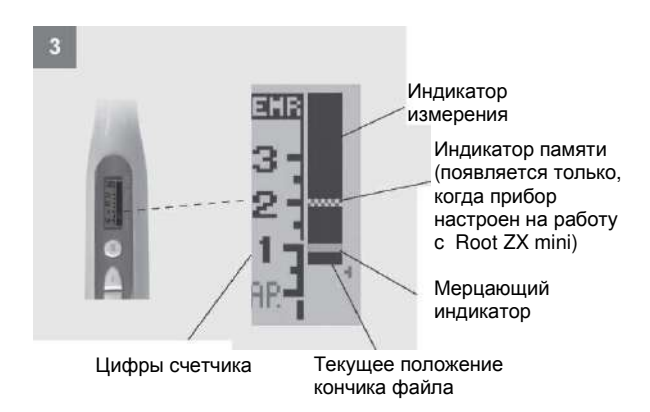

или использования химреагентов, а также по причине блокировки канала). Дисплей счетчика включается при вставлении файла в канал. При выборе опции «Автом. пуск и останов», электропривод также начинает работать.

\* Цифры 1, 2, и 3 на шкале счетчика не означают длину в миллиметрах, а используются для определения того, насколько глубоко кончик файла проник в канал.

\* Нажмите кнопку Переключателя выбора, чтобы перейти к экрану числа оборотов. Нажмите снова на эту кнопку, чтобы

вернуться к экрану со счетчиком измерения канала.

Электропривод остановится, когда кончик файла достигнет точки при достижении которой начнет мерцать светящийся индикатор.

Когда это произойдет, раздастся одиночный длительный звуковой сигнал. Если на приборе выбрана опция Apical Reverse, после своей остановки электропривод начнет вращаться в обратную сторону.\*

Если нагрузка на файл превысит значение настройки крутящего момента реверсивного вращения, электропривод остановится и начнет вращаться в обратную сторону.\* Когда это произойдет, раздастся быстрый звуковой сигнал в три тона.

Электромотор остановится, если файл вынуть из канала.\*

Постепенно увеличивайте размер файла до тех пор, пока подготовка корневого канала не будет завершена.

В случае необходимости подготовьте апикальное гнездо.

\* (\*: Зависит от настройки.)

 $^\circledR$ Если канал очень сухой, то опцию Auto Start можно не выбирать; в этом случае нажмите кнопку Главного переключателя для пуска электромотора

## **ВНИМАНИЕ**

• В некоторых случаях невозможно выполнить точные измерения по причине формы канала или в силу других условий. Всегда проверяйте результат измерений с помощью рентгеноскопии.

• Не допускайте того, чтобы файл или металлические детали контругловой головки касались слизистой оболочки полости рта. Это может привести к запуску электропривода и нанесению травмы пациенту.

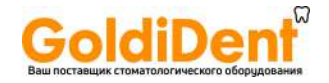

• Невозможно выполнить точные измерения в случае, если все штекеры не будут вставлены надлежащим образом в свои гнезда. Если счетчик не будет работать по мере продвижения файла, прекратите использование инструмента и проверьте все подсоединения.

## **ПРИМЕЧАНИЕ**

Дисплей счетчика может не включиться, если канал инфицирован или чрезмерно сухой. В этом случае влейте в корневой канал немного перекиси водорода или солевого раствора, не допуская при этом перелива этих растворов

Замена электрода

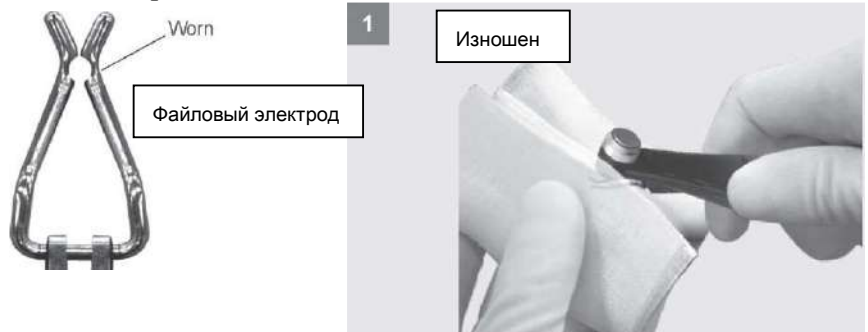

Файловый электрод изнашивается, и примерно каждые полгода требуется периодическая замена, в противном случае его износ становится чрезмерным, или он ломается\* Свяжитесь с Вашим дилером или корпорацией J. Morita на предмет приобретения новых файлов.

Выньте файловый электрод. Нажмите и удерживайте в нажатом положении кнопку отпирания файла и выньте файл. Смочите тампон из марли этиловым спиртом, выжмите его и затем протрите им контрголовку.

Обратите особое внимание на место установки электрода и винта его крепления. Установите новый файловый электрод.

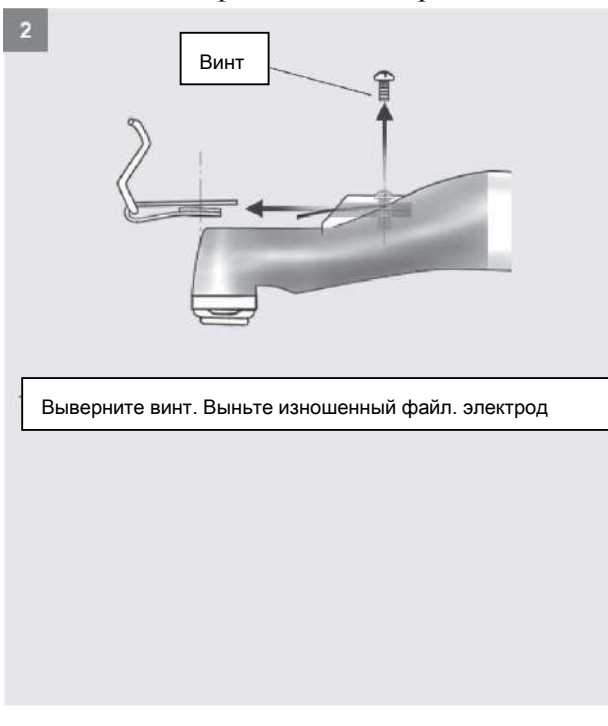

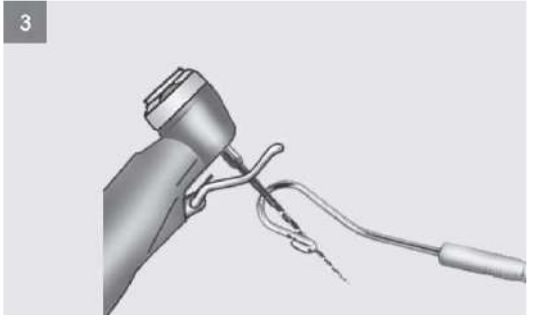

Убедитесь в том, что файловый электрод вошел в надежный контакт с рашпилем. Коснитесь файла контрэлектродом и убедитесь в том, что все индикаторы на шкалы активны, и на ней отсутствуют участки, где индикация не загорается \* Обратитесь к стр. 16 по поводу того, как следует устанавливать новый файловый электрод.

Проявляйте осторожность, так как при выполнении этих действий

электропривод может запуститься.

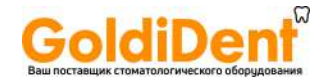

### **ВНИМАНИЕ**

• Замените электрод, если он будет изношен. В противном случае выполнение точных измерений будет невозможно. Кроме того, он может сломаться и попасть внутрь горла пациента.

• Убедитесь в том, что винт надежно затянут; в противном случае он может вылететь и попасть внутрь горла пациента.

• Выполнение точных измерений будет невозможно, если файловый электрод не будет установлен надлежащим образом.

## **ПРИМЕЧАНИЕ**

Обращайтесь с электродом осторожно.

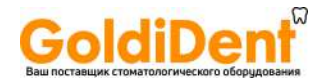

### **Стерилизация, запасные части и хранение**

(1) Стерилизация

Автоклавирование контругловой головки

**Подвергайте контрголовку обработке в автоклаве после ее использования при лечении каждого пациента.** 

Рекомендуется: как минимум в течение 5 минут в стерилизационном пакете при температуре 134°C (273.2°F), Контрголовка

или как минимум в течение 35 минут в стерилизационном пакете при температуре121°C (249.8°F). Минимальное время сушки после стерилизации: 10 минут

> Наконечник с электроприводом Нельзя обрабатывать в автоклаве наконечник с электроприводом. Температуры автоклавирования и сушки

 $\blacksquare$   $\blacksquare$   $\blacksquare$ Не автоклавируется

Not Autoclavable

 $\circled{1}$ 

не должны превышать 135°C/ 275°F

Выньте файл из контрголовки перед ее обработкой в автоклаве.

Перед обработкой в автоклаве тщательно очистите все детали прибора. Любые реагенты или посторонние частицы, оставшиеся на инструментах, могут стать причиной их неисправности или изменения окраски. Перед обработкой в автоклаве очистите и смажьте контрголовку с помощью спрея AR.

При стерилизации файлов следуйте рекомендациям их изготовителя.

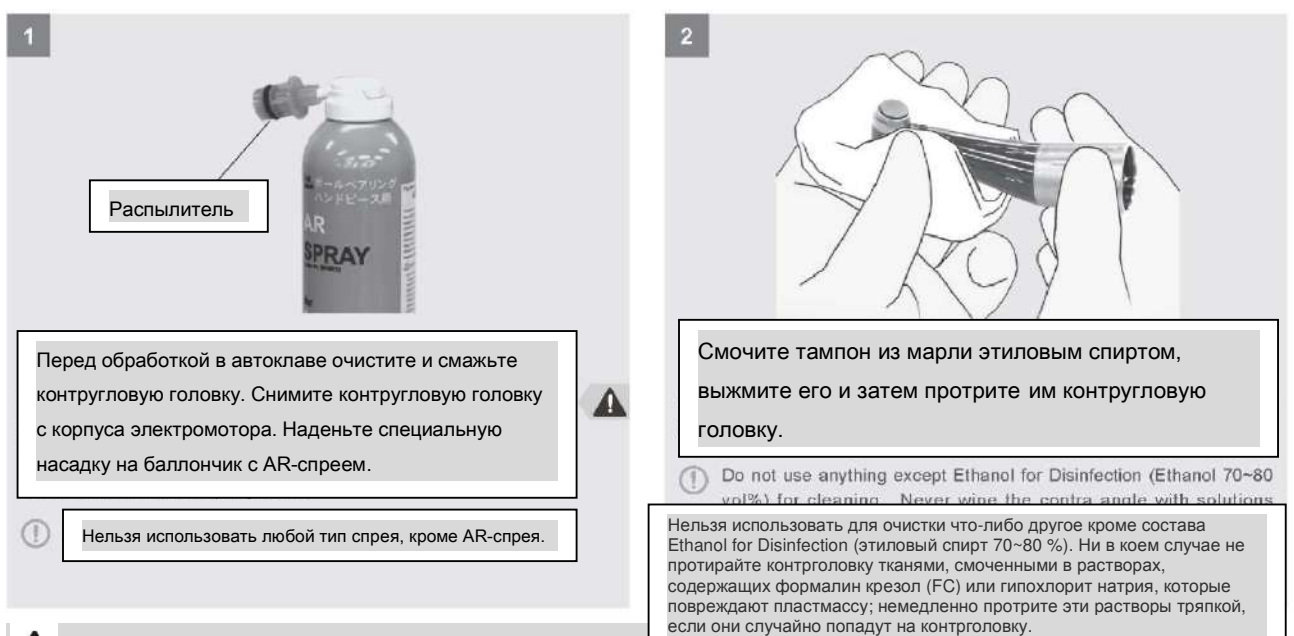

## **ВНИМАНИЕ**

• Обязательно обрабатывайте контрголовку в автоклаве после ее использования при лечении каждого пациента.

- Нельзя направлять струю спрея в сторону человека.
- Нельзя пользоваться спреем вблизи открытого пламени.

### **ПРИМЕЧАНИЕ**

• Стерилизацию следует осуществлять только в автоклаве

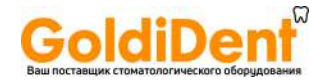

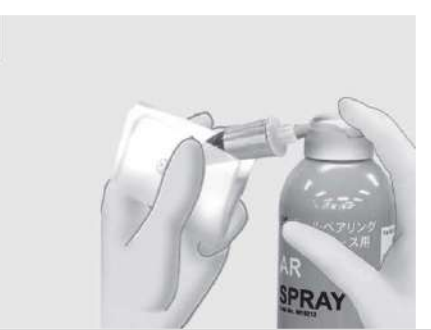

Оберните контрголовку марлей или другой подходящей тканью. Вставьте распылитель спрея в соединительный торец контрголовки, и распрыскивайте в течение 2 или 3 секунд.

Излишки жидкости из спрея на поверхности контрголовки вытрите с помощью марли или другой ткани.

После очистки и смазки контрголовки, поставьте ее на кусок марли и дайте всей излишней жидкости спрея стечь вниз; затем положите контрголовку в автоклав и стерилизуйте ее.

 $\circledcirc$ Настоятельно рекомендуется автоклавировать инструменты в стерилизационном пакете (в завернутом виде) или аналогичном устройстве

Встряхните два-три раз баллончик AR-спрея перед его использованием. При распылении жидкости держите баллончик в вертикальном положении.

Наконечник с электроприводом может быть поврежден, если контрголовка будет подсоединена к нему до того, как с нее стекут излишки жидкости спрея.

Протирание с помощью этилового спирта

**Компоненты, стерилизуемые с помощью этилового спирта: наконечник с электроприводом, зарядное устройство, шнур питания, кабель передачи данных**

Смочите тампон из марли этиловым спиртом, выжмите тампон и затем протрите им указанные компоненты.

Нельзя протирать компоненты с помощью любого другого раствора, кроме этилового спирта. Другие растворы могут вызвать появление трещин или изменение окраски.

Нельзя протирать компоненты с помощью марлевого тампона, который чрезмерно смочен в этиловом спирте. Спирт может проникнуть внутрь инструмента и повредить его. Будьте особенно осмотрительны в отношении соединительных штекеров кабеля электропривода. Не допускайте разлива химических растворов, используемых для обработки корпуса наконечника с электроприводом, зарядного устройства, контрголовки или любых других компонентов. Эти реагенты могут повредить, деформировать или изменить окраску пластмассовых или металлических деталей. Проявляйте особую осмотрительность во избежание разлива формалин-крезола (FC) и гипохлорита натрия, так как эти реагенты являются довольно сильнодействующими. Немедленно вытрите место разлива любых реагентов. (Некоторые реагенты могут оставить след даже в случае, если место их разлива было сразу же вытерто).

## **ВНИМАНИЕ**

• Накройте контрголовку марлевым тампоном, чтобы спрей не попал Вам в глаза.

• Надежно держите баллончик спрея и контрголовку; в противном случае под воздействием струи, выходящей под давлением из баллончика, контрголовка может выпасть из Вашей руки.

### **ПРИМЕЧАНИЕ**

Непосредственно после обработки в автоклаве инструмент остается очень горячим; не прикасайтесь к нему как минимум 10 минут

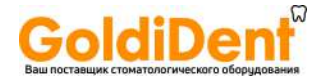

(2) Запасные детали

\* Производите замену деталей по мере необходимости и в зависимости от их степени износа и срока службы.

\* Заказывайте детали у Вашего местного дилера или у корпорации J.Morita.

### Замена аккумулятора

Производите замену аккумулятора, если его напряжение начнет относительно быстро падать после того, как он будет полностью заряжен. Срок службы аккумулятора составляет приблизительно 1 год в нормальных условиях ее использования.

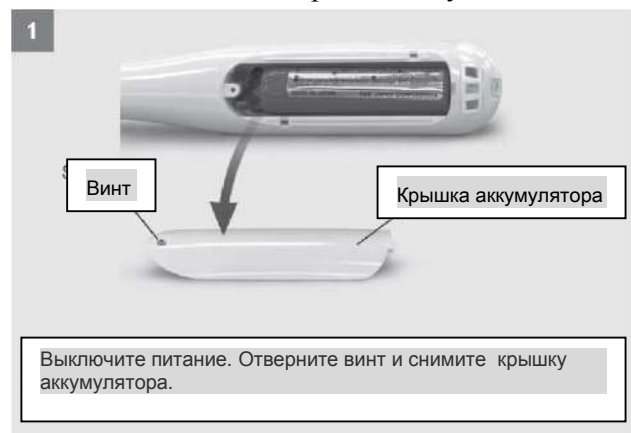

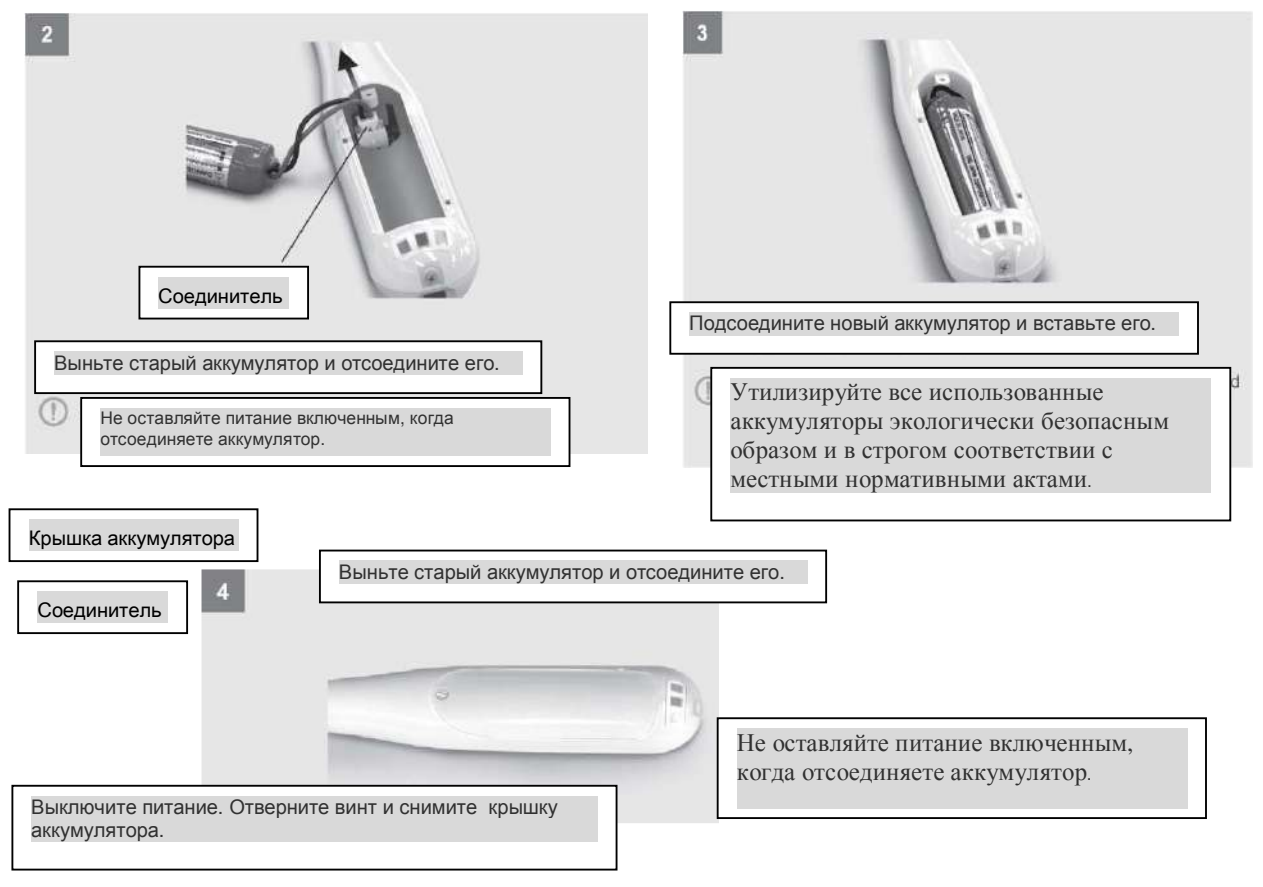

Установите на местро крышку аккумулятора и заверните винт

При установке крышки на место следите за тем, чтобы не пережать ей провод аккумулятора.

 $\overline{\phantom{a}}$ 

Не затягивайте слишком сильно винт крышки, чтобы не сорвать его резьбу

### www.goldident.ru

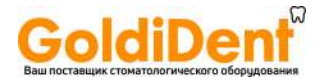

#### Замена файлового электрода

В случае подключения прибора к апекслокатору Root ZX mini, обратитесь к стр. 21 по поводу порядка замены файлового электрода.

## **ПРИМЕЧАНИЕ**

• Используйте только аккумуляторы, предназначенные для наконечника Tri Auto mini. Другие типы аккумуляторов могут перегреваться.

Нельзя использовать аккумулятор, если он течет, деформирован, изменил окраску, или если с него содрана этикетка, так как он может перегреваться

(3) Хранение

Условия транспортировки и хранения основного устройства и адаптера переменного тока:

Температура: от -10°С (14°F) до 45°С (113°F), относительная влажность: 10 ~ 85 % (без конденсации), атмосферное давление: 700 ~ 1,060гПа

Нельзя часто или продолжительное время подвергать аккумулятор воздействию прямого солнечного света.

Если устройство не использовалось в течение долгого времени, перед его использованием убедитесь в том, что оно работает надлежащим образом.

Всегда снимайте аккумулятор перед помещением устройства на хранение или его отправкой

Техническое обслуживание и осмотр

Регулярный осмотр

Техническое обслуживание и осмотр считаются обязанностью пользователя, однако, если по какой-либо причине, пользователь будет не в состоянии выполнять эти обязанности, он вправе прибегнуть к услугам квалифицированных мастеров по обслуживанию медицинского оборудования. Касательно подробностей свяжитесь с Вашим местным дилером или корпорацией J. Morita.

Производите замену деталей, перечисленных в Перечне деталей, по мере необходимости и в зависимости от их степени износа и срока службы.

Этот аппарат следует проверять раз в полгода в соответствии со следующим порядком технического обслуживания и осмотра.

Порядок технического обслуживания и осмотра

Проверьте, не разряжается ли слишком быстро аккумулятор.

Проверьте, включается ли устройство при нажатии кнопки Главного выключателя. После включения устройства проверьте, запускается ли и останавливается ли электромотор при нажатии кнопки Главного выключателя. Проверьте, выключается ли устройство при нажатии кнопки Главного выключателя в то время, когда нажата и удерживается в жатом положении кнопка Переключателя выбора.

Проверьте, изменяются ли номера настроек, сохраняемых в памяти с M1 по M6 при нажатии кнопок «плюс» и «минус».

Проверьте, можно ли изменить каждую из настроек, сохраняемых в памяти.

Убедитесь в том, что фланец соединения наконечника, оснащенного электроприводом, не поврежден или не загрязнен.

Убедитесь в том, что фланец соединения контрголовки не поврежден или не загрязнен, и что головка может быть надежно подсоединена к моторному блоку наконечника. Убедитесь в том, что кнопка отпирания файла работает надлежащим образом, и что файлы можно устанавливать надежным образом. В случае использования инструмента в комплекте с апекслокатором Root ZX mini убедитесь в том, что файловый электрод надежно охватывает файл, а также что он не имеет признаков повреждения или износа.

В случае использования инструмента в комплекте с апекслокатором Root ZX mini коснитесь файлом контрэлектрода и убедитесь в том, что все сегменты индикации счетчика загораются соответствующим образом.

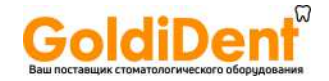

\* По поводу ремонта аппарата обращайтесь к Вашему местному дилеру или в корпорцию J. Morita.

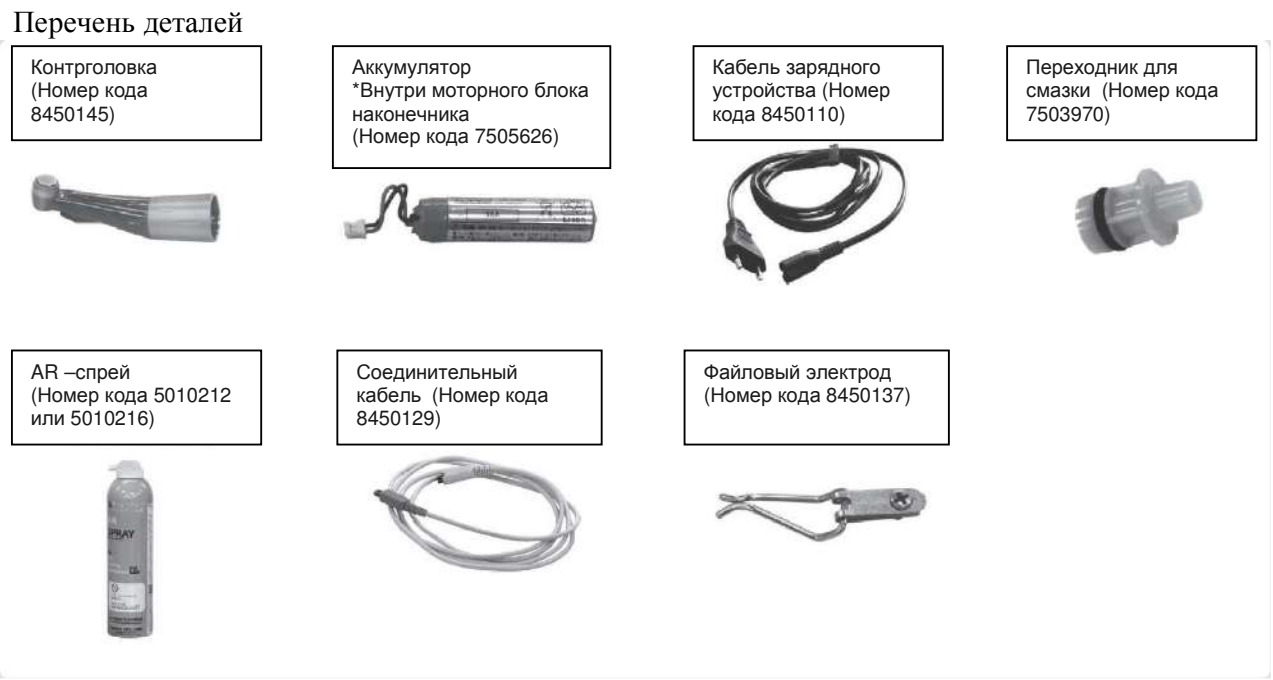

Срок службы

Срок службы этого оборудования составляет 6 лет со дня поставки, при условии что оно проходило регулярный и надлежащий осмотр и техническое обслуживание.

### Утилизация медицинских устройств

Любые медицинские устройства, которые могут оказаться загрязненными, вначале следует подвергнуть обеззараживанию силами ответственного врача или медицинского учреждения, и затем передать для утилизации агенту, имеющему лицензию и опыт обращения с медицинскими и промышленными отходами.

Аккумуляторные батареи необходимо сдавать на переработку для вторичного использования. Металлические детали оборудования утилизируются как металлолом. Синтетические материалы, электрические детали и печатные платы сдаются как электротехническое утильсырье. Материалы необходимо утилизировать в соответствии с национальными правовыми нормами. По данному вопросу проконсультируйтесь в специализированных компаниях, занимающихся утилизацией отходов, контактную информацию которых можно узнать , обратившись в местные административные органы.

### Служба сервиса

Техническое обслуживание и ремонт наконечников Tri Auto mini осуществляют

• специалисты подразделений корпорации J. Morita в странах мира;

• специалисты, нанимаемые уполномоченными дилерами корпорации J. Morita и прошедшие подготовку в корпорации J. Morita;

независимые специалисты, подготовленные и уполномоченные корпорацией J. Morita

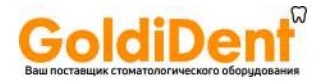

### Возможные неисправности, их причины и способы устранения

В случае если инструмент не работает надлежащим образом, пользователь должен сначала осмотреть и настроить его самостоятельно.

\* Если пользователь будет не в состоянии осмотреть инструмент самостоятельно, или если инструмент не будет работать надлежащим образом после его настройки или после замены деталей, то свяжитесь с Вашим местным дилером или корпорацией J. Morita.

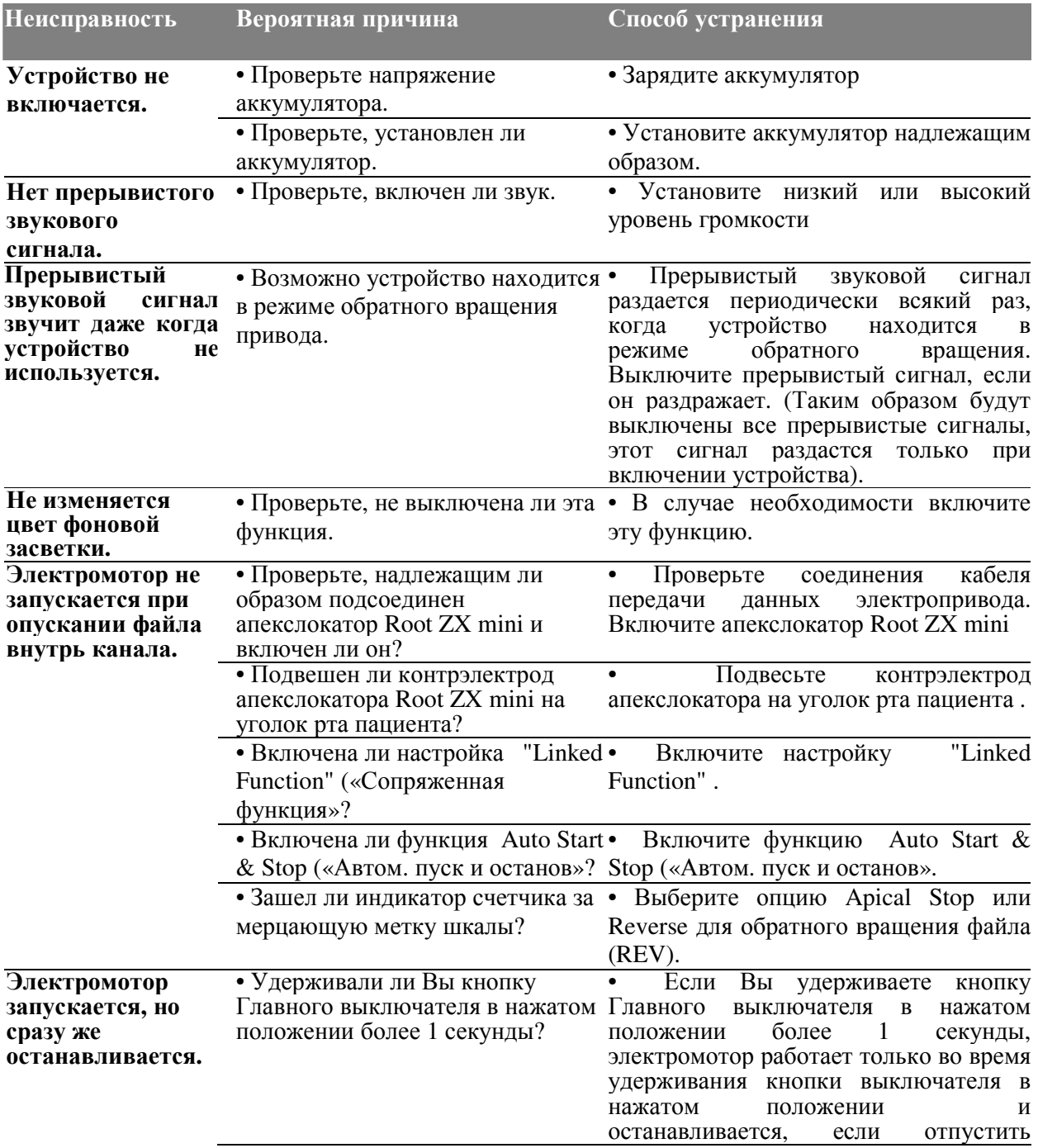

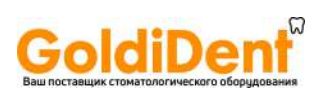

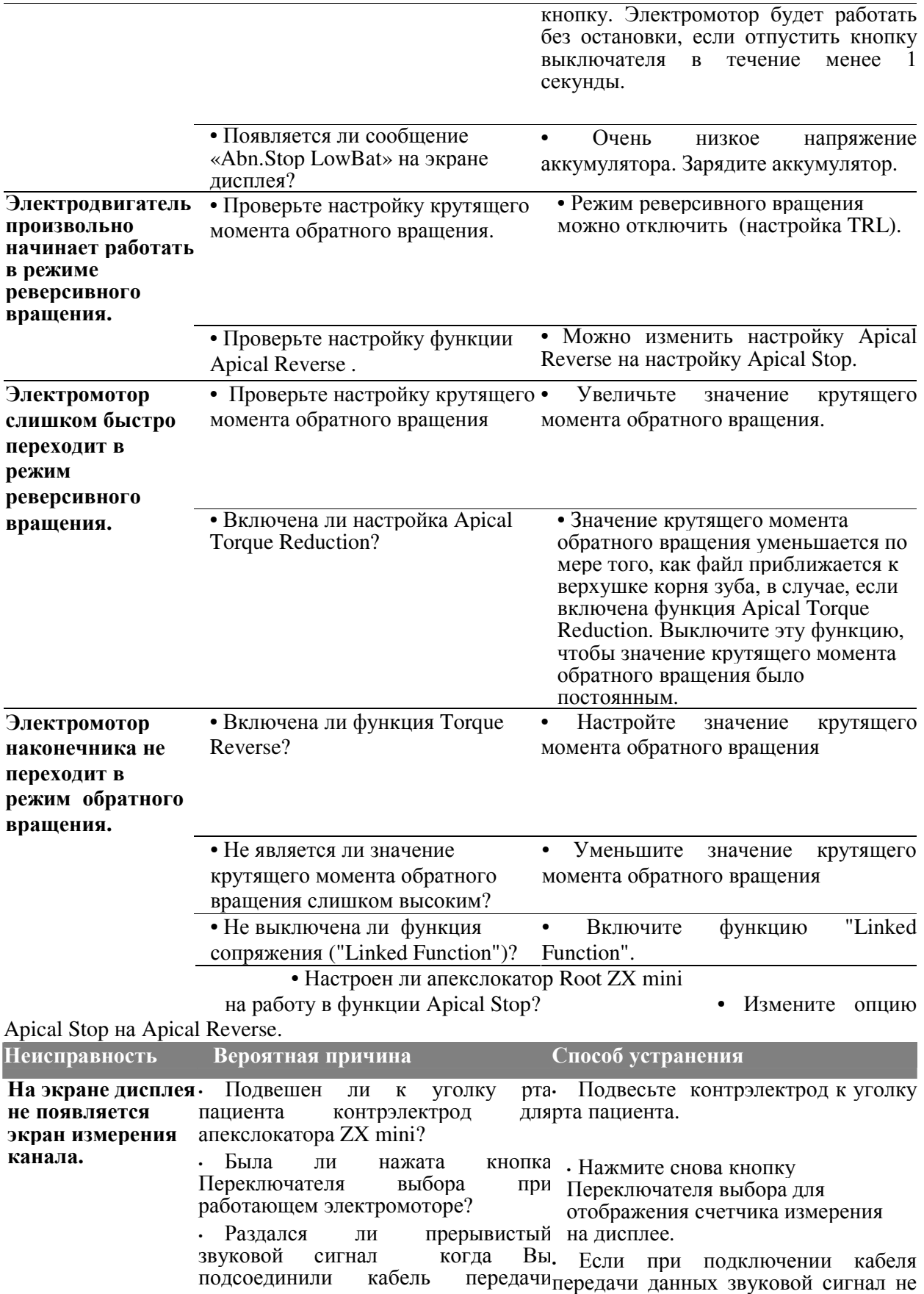

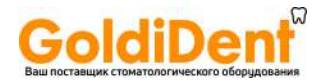

данных? За исключением случаев, когда этот звуковой сигнал был вероятно дефектным. Замените его. отключен. то кабель является Если это не устраняет проблему, то тогда вероятно не исправны штепсельные соединители или блок управления.

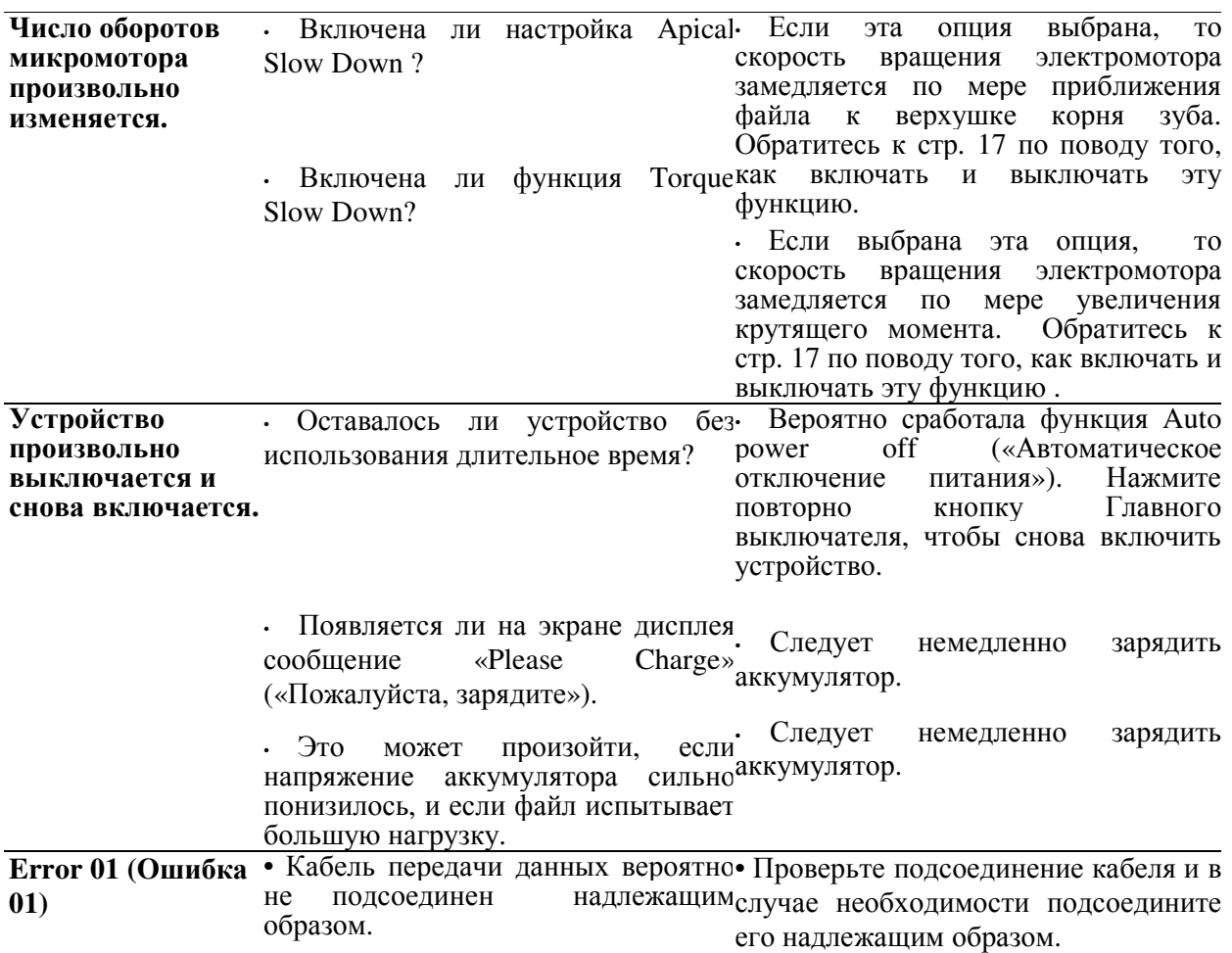

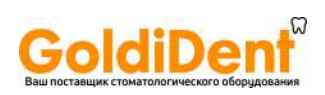

### Техническое описание

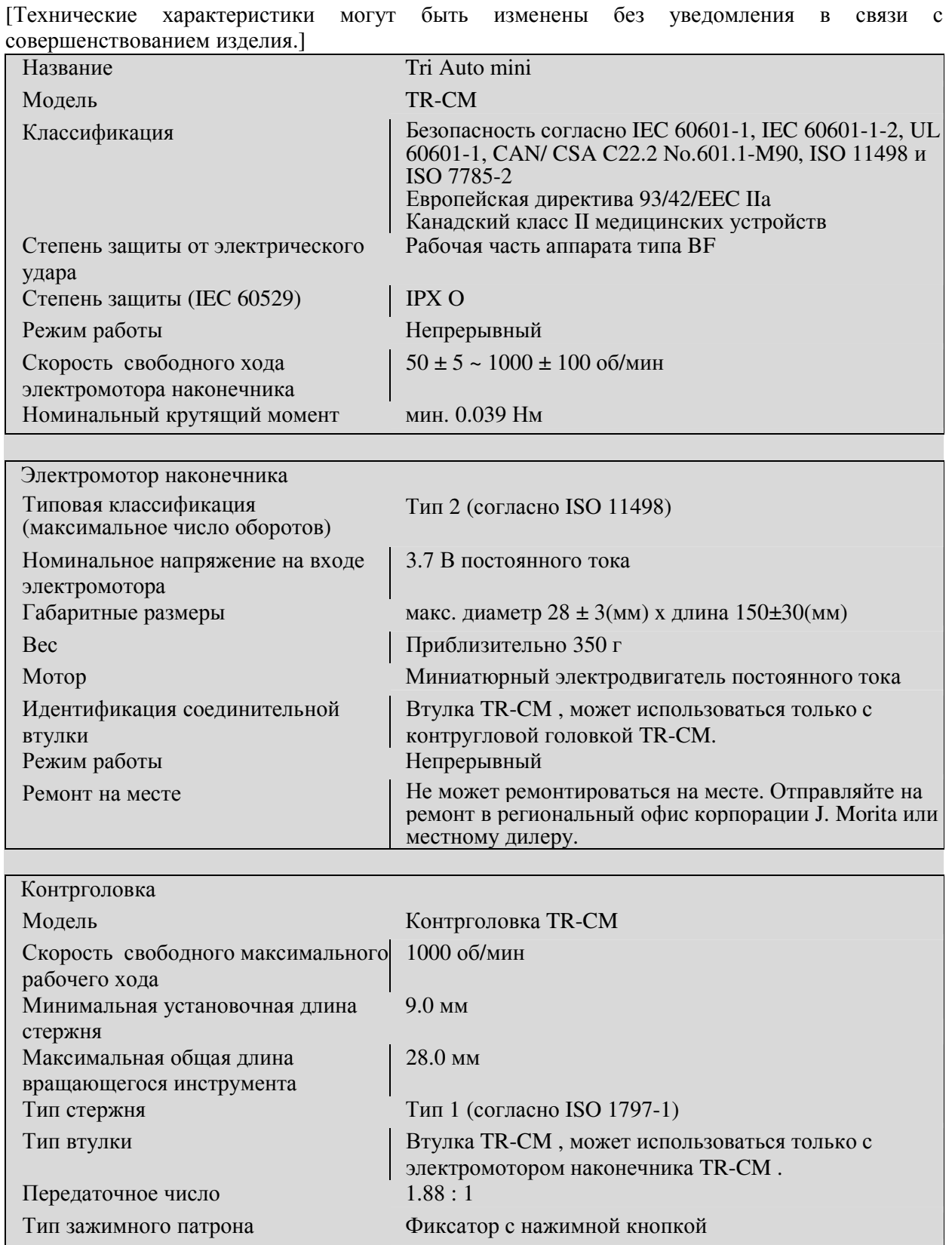

Зарядное устройство

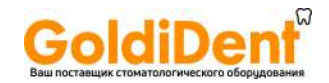

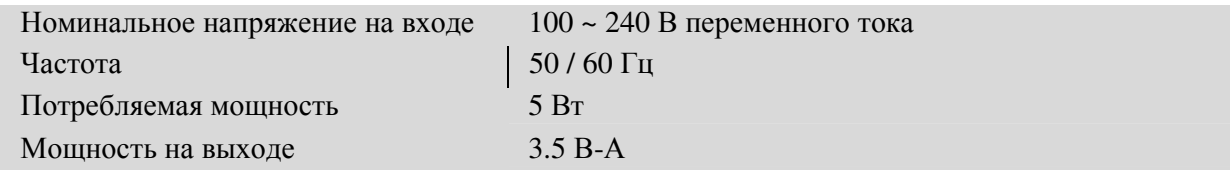

### **Знаки. Условные обозначения**

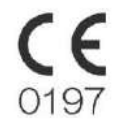

Наконечник Tri Auto mini соответствует требованиям Европейской директивы, 93 / 42 / EEC, включая электромагнитную совместимость

SN

Серийный номер

Образец: SN Y A 00001

- **1) 2) 3)**  1) Год выпуска Y: 2010, Z: 2011...
- 2) Месяц выпуска A январь B февраль C -март
- 3) Номер партии

Внимание, обратитесь к сопровождающей документации

Рабочая часть аппарата типа BF (Контрэлектрод и держатель файла)

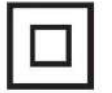

Оборудование 2-го класса

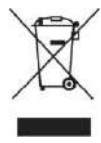

Этот символ указывает на необходимость выполнения требований 11 параграфа Директивы ЕС 2002/92/ED. В пределах Европейского Союза это оборудование не может быть утилизировано как несортированные городские отходы. Соблюдайте местные нормативные акты по ликвидации отходов.

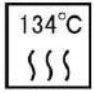

Автоклавируется при температуре до 134°C

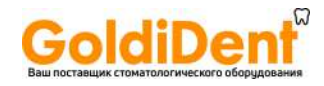

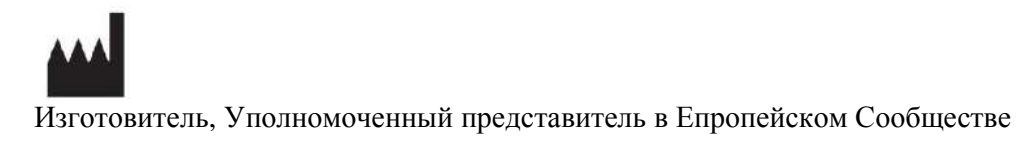

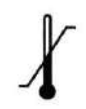

Температурное ограничение

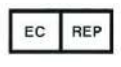

Упаковка

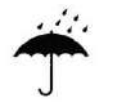

Хранить в сухом месте

Приложение – Декларация об электромагнитном излучении

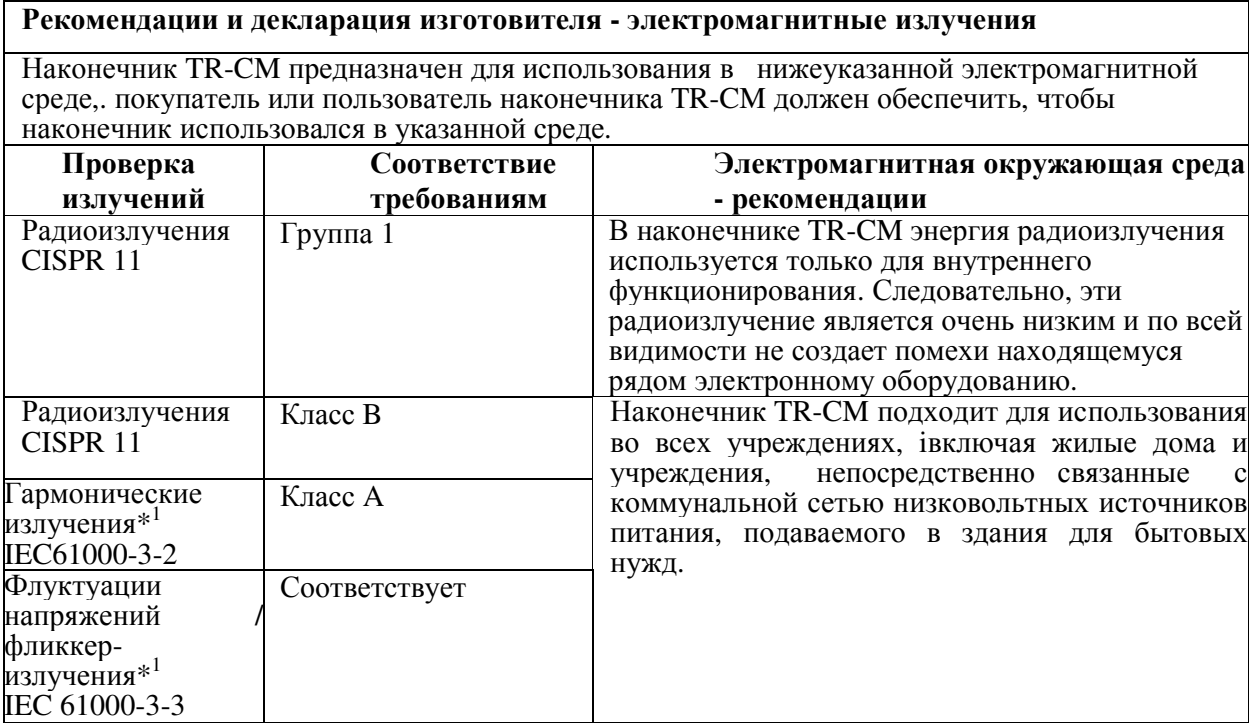

\*1: Данные, полученные с зарядного устройства

**Рекомендации и декларация изготовителя – защищенность от электромагнитных излучений**

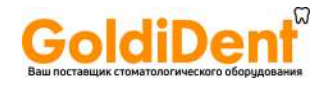

Наконечник TR-CM предназначен для использования в электромагнитной окружающей среде, указанной ниже. Покупатель или пользователь наконечника TR-CM должен обеспечить, чтобы наконечник использовался в указанной среде.

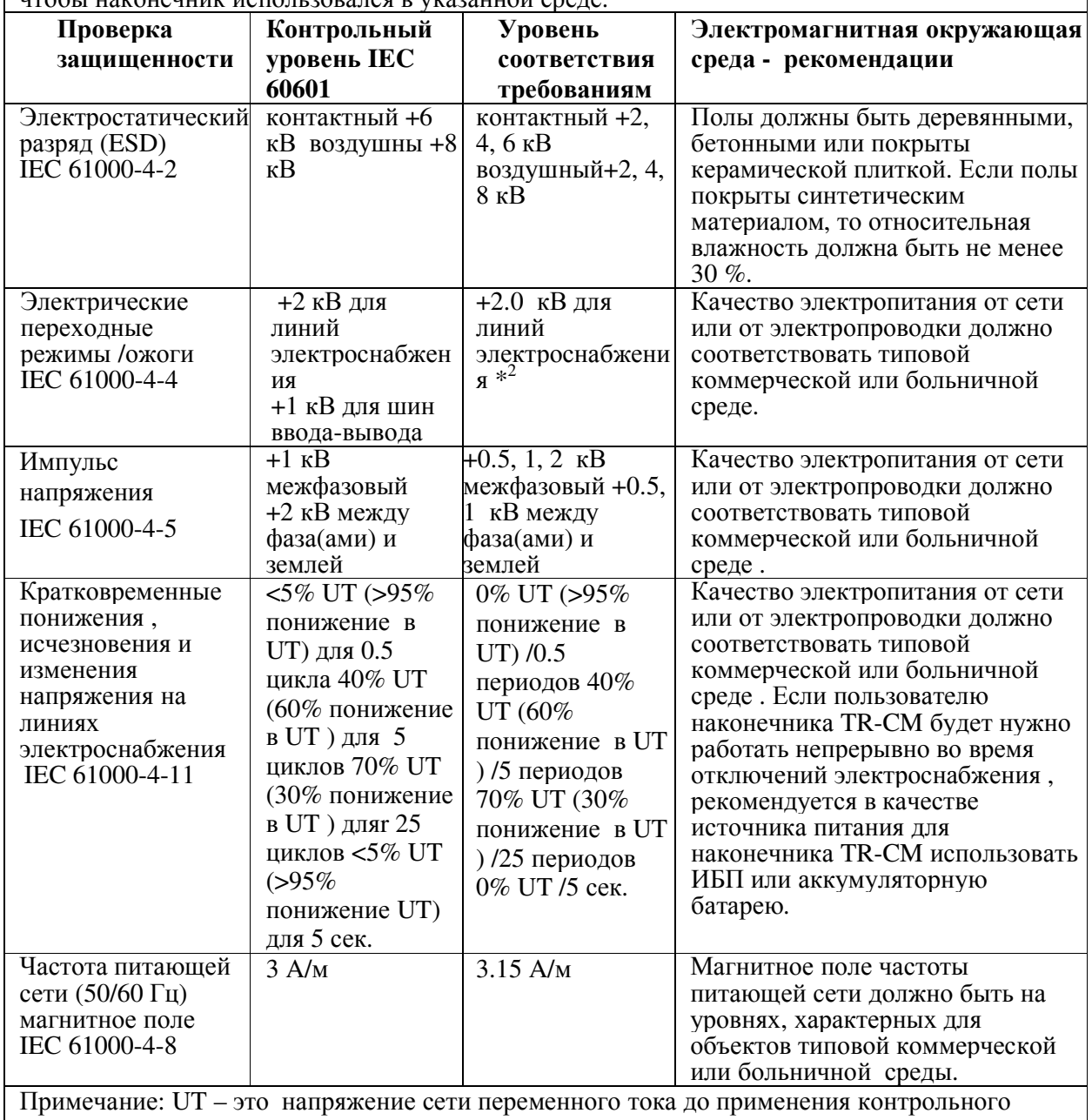

уровня. \*2: Это испытание не применимо, так как длина сигнального кабеля испытуемого оборудования

составляет менее 3 м.

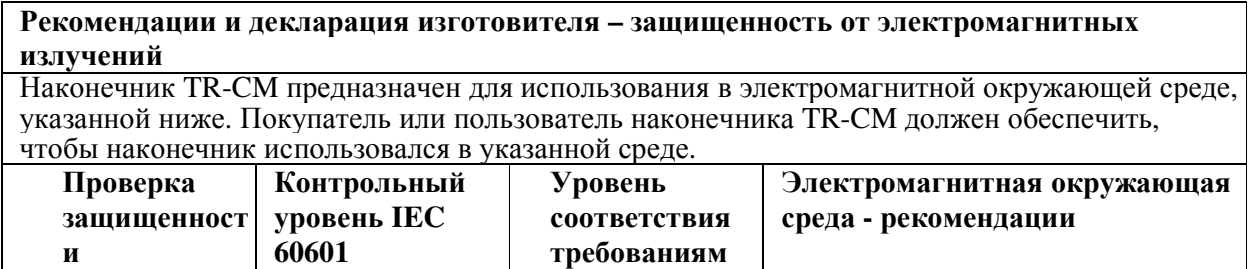

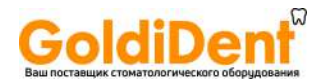

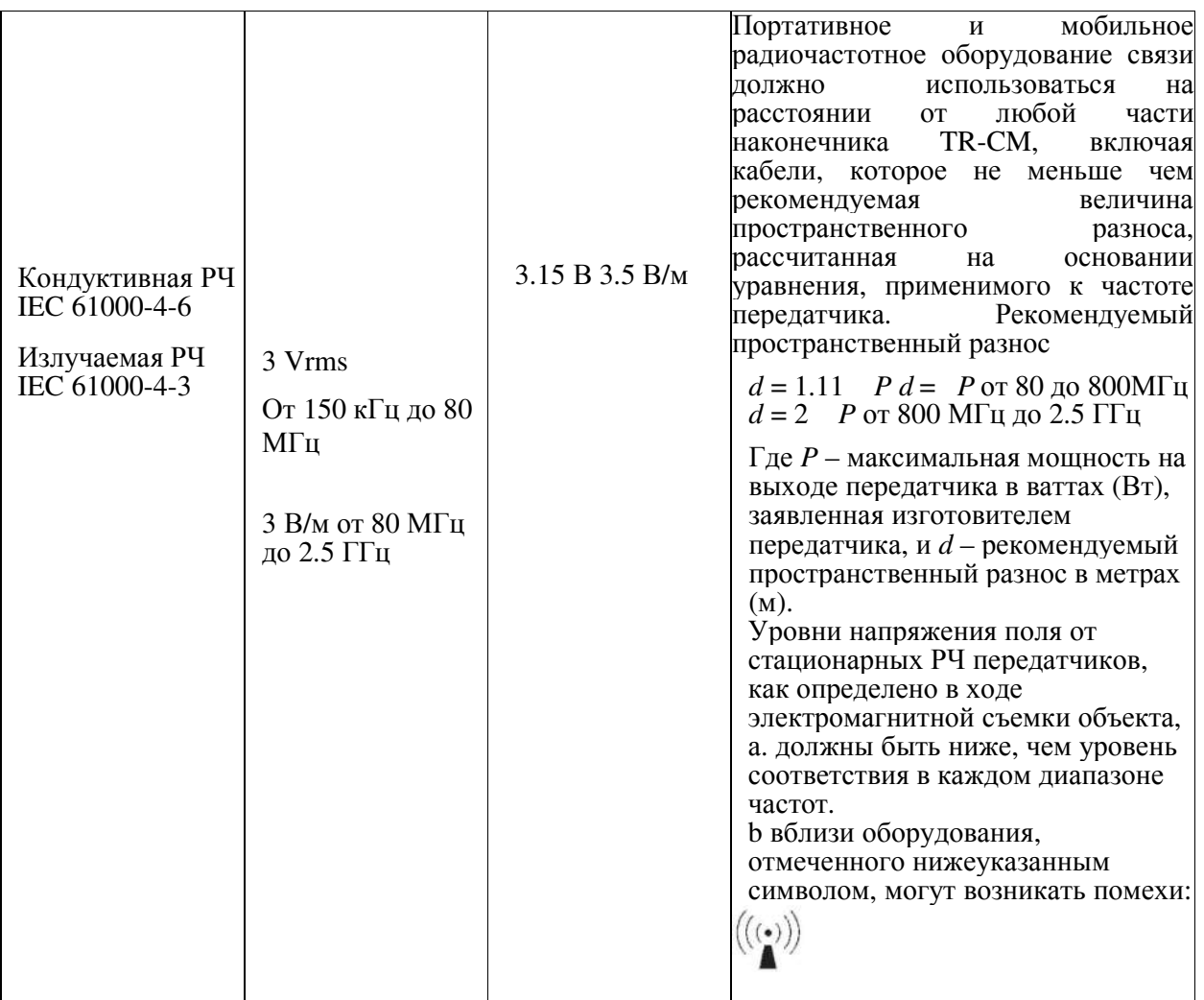

ПРИМЕЧАНИЕ 1: При значениях 80 и 800 МГц, применимы рекомендации касательно более высокого частотного диапазона.

ПРИМЕЧАНИЕ 2: Эти рекомендации могут не применяться ко всем ситуациям. На прохождение электромагнитных волн оказывают влияние поглощение и отражение со стороны конструкций, предметов и человека. Магнитное поле частоты питающей сети должно быть на уровнях, характерных для объектов типовой коммерческой или больничной среды.

a Уровни напряжения магнитного поля от стационарных передатчиков , таких как базовые радиостанции или радио- (сотовые/беспроводные) телефоны а также наземные подвижные и любительские радиостанции , AM и FM - радиовещание и телевизионное вещание невозможно теоретически спрогнозировать с точностью. Для оценки электромагнитной среды, ввиду воздействия стационарных передатчиков, следует проводить электромагнитную съемку объекта. Если измеренный уровень напряжения магнитного поля в месте использования наконечника TR-CM превысит значения применимых требований соответствия в отношении уровня РЧ, то следует понаблюдать, нормально ли работает наконечник TR-CM в данной среде. В случае обнаружения отклонений от нормальных рабочих характеристик прибора, возможно, потребуется принять дополнительные меры, такие как переориентация или передислокация наконечника TR-CM. b В пределах диапазона частот от 150 кГц до 80МГц напряжение поля должно быть менее 3

В/м.

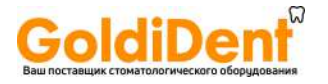

**Рекомендуемый пространственный разнос между портативным и мобильным РЧоборудованием связи и наконечником TR-CM.** 

Наконечник TR-CM предназначен для использования в электромагнитной среде, в которой контролируются излучаемые радиочастотные помехи. Покупатель или пользователь наконечника TR-CM может предотвратить электромагнитные помехи, поддерживая минимальное расстояние между портативным и мобильным РЧ-оборудованием связи (передатчиками) и наконечником TR-CM, как рекомендуется ниже, в соответствии с максимальной выходной мощностью оборудования связи.

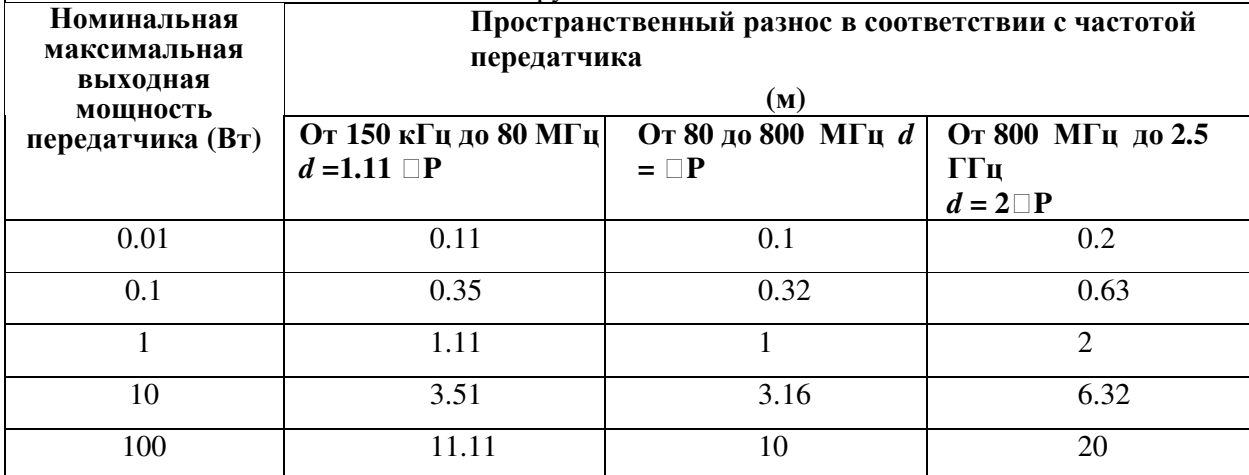

Для передатчиков, имеющих номинальную максимальную мощность на выходе, которая не указана в вышестоящем перечне, рекомендуемый пространственный разнос d в метрах (м) можно рассчитать с помощью уравнения, применимого к частоте передатчика, где P – номинальная максимальная выходная мощность передатчика в ваттах (Вт), заявленная изготовителем передатчика.

ПРИМЕЧАНИЕ 1: При значениях от 80 до 800 МГц, применимы величины пространственного разноса, рекомендуемого для более высокого частотного диапазона.

ПРИМЕЧЕНИЕ 2: Эти рекомендации могут не применяться ко всем ситуациям. На прохождение электромагнитных волн оказывают влияние поглощение и отражение со стороны конструкций, предметов и человека.

### **Существенно важные рабочие характеристики:**

Шум не оказывает существенного влияния на точность измерения.

Шум не оказывает влияния на изменение рабочего режима.

Шум не оказывает постоянного влияния на изменение значений, отображаемых на экране дисплея

### **Вспомогательное оборудование:**

Соединительный кабель (длина : 1.5 метра)

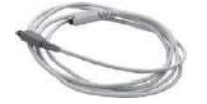

### **ВНИМАНИЕ**

• Использование деталей, не входящих в комплект поставки или указанных корпорацией J. Morita Mfg., может привести к увеличению электромагнитного излучения или уменьшению электромагнитной защищенности наконечника TR-CM

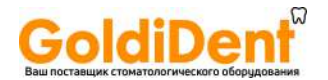

### **WE KOPITOPALIMS J. MORITA MFG**

680 Higashihama Minami-cho, Fushimi-ku, Kyoto, 612-8533 Japanhttp://www.jmorita-mfg.com Дистрибьюторы

### **J. MORITA CORPORATION**

**Tokyo Office**: 2-11-15 Ueno, Taito-ku, Tokyo, 110-8513 Japan **Osaka Office**: 3-33-18 Tarumi-cho, Suita, Osaka, 564-8650 Japan http://asia.morita.com http://oceania.morita.com

### **J. MORITA USA, Inc.**

9 Mason, Irvine, СА 92618 U.S.A.

Tel: +1-949-581-9600, Fax.: +1-949-465-1095, http://www.jmoritausa.com **J. MORITA EUROPE GMBH**

Justus-Von-Liebig-Strasse 27A, D-63128 Dietzenbach Germany Tel: +49-6074-836-0, Fax: +49-6074- 836-299, http://www.jmoritaeurope.de

### **SIAMDENT CO., LTD.**

444 Olympia Thai Tower, 3rd Floor, Ratchadapisek Road, Samsennok, Huay Kwang, Bangkok 10310, Thailand

Tel: +66-2-512-6049, Fax: +66-2-512-6099, http://www.siamdent.com **J. MORITA**

### **CORPORATION Australia and New Zealand**

Suite 2.05, Aero 247 Coward Street Mascot NSW 2020, Australia Tel: +61-2-9667-3555, Fax: +61-2-

9667-3577, <u>http://oceania.morita.com</u><br>Уполномоченный представитель в ЕС в соответствии с Европейской директивой 93/42/ЕЕС EC REP

 **MEDICAL TECHNOLOGY PROMEDT CONSULTING GMBH**  Altenhofstrape 80, 66386 St. Ingbert, Germany

Полномочия, предоставленные уполномоченному представителю, компании MEDICAL TECHNOLOGY PROMEDT Consulting GmbH, корпорацией J. Morita Mfg,. ограничиваются исключительно работой в качестве уполномоченного представителя с учетом требований Европейской директивы 93/42EEC касательно регистрации продукции и докладов о происшествиях.